Міністерство освіти і науки України Полтавський національний технічний університет імені Юрія Кондратюка Кафедра військової підготовки

# **ПОСІБНИК**

# **З ЕКСПЛУАТАЦІЇ**

# **РАДІОСТАНЦІЙ КОМПЛЕКСУ**

# **MOTOTRBO**

Полтава 2017

ПОСІБНИК з експлуатації радіостанції комплексу MOTOTRBO фірми «MOTOROLA» до організації самостійної роботи студентів із вивчення модуля «Військово-технічна підготовка» дисципліни «Військова підготовка» для громадян України, що навчаються за програмою підготовки офіцерів запасу – Полтава: ПолтНТУ, 2017. – 56 с.

Укладач: Коломієць С.І., ст. викладач, Антоненко В.О. викладач

Відповідальний за випуск: Бороздін М.К., завідувач кафедри військової підготовки, кандидат технічних наук, доцент.

Рецензент: Мартиненко А.М., к.військ.н., доцент.

Затверджено науково-методичною

радою університету

від  $20$  р., протокол №

Коректор

49.01.04.03

# **ЗМІСТ**

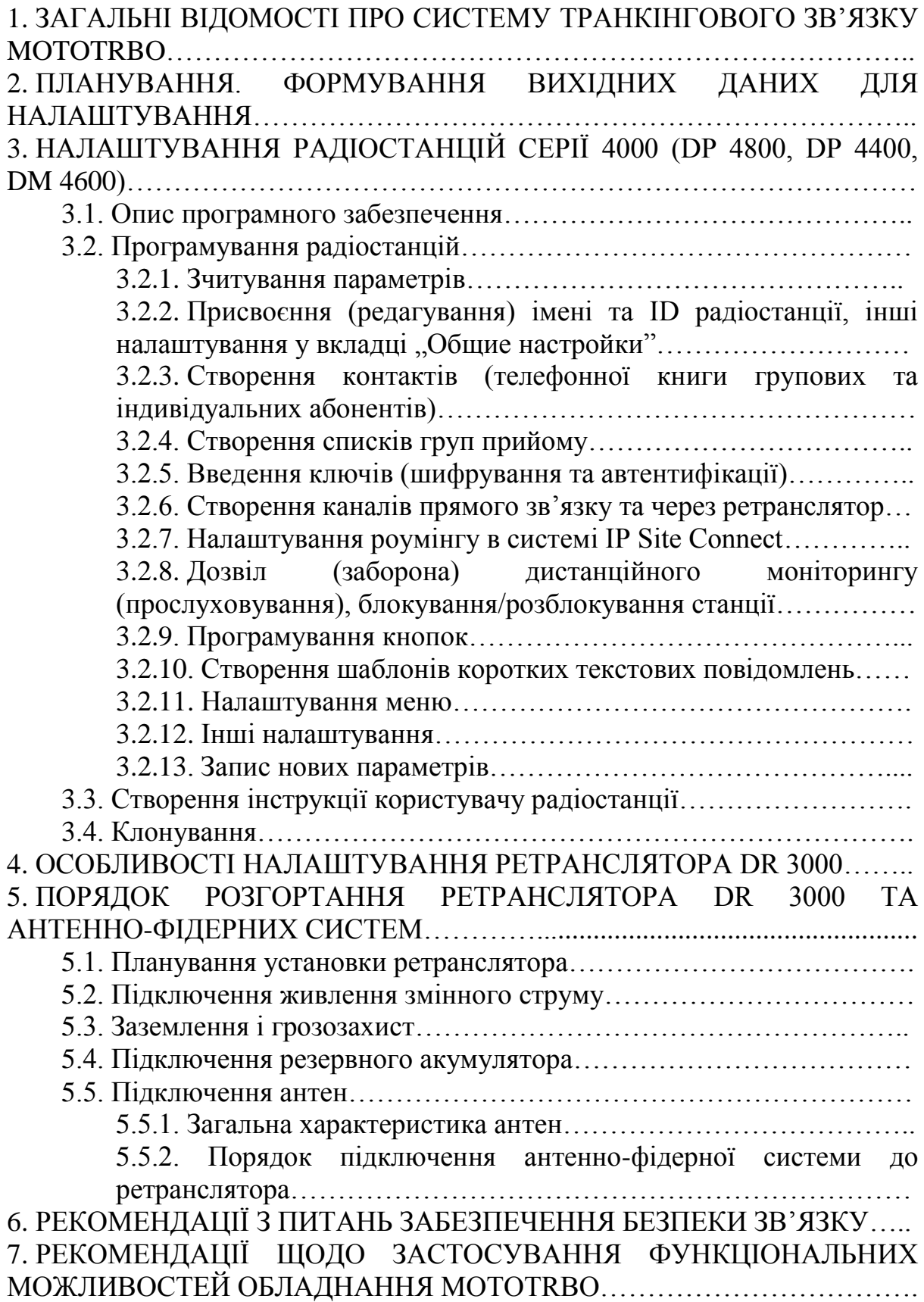

### **1. ЗАГАЛЬНІ ВІДОМОСТІ ПРО СИСТЕМУ ТРАНКІНГОВОГО ЗВ'ЯЗКУ MOTOTRBO**

Транкінгові системи (англ. Trunking – об'єднання в пучок) – радіальнозонові системи зв'язку, що здійснюють автоматичний розподіл каналів зв'язку між абонентами. Під терміном "транкінг" розуміють метод доступу абонентів до загального виділеного числа (пучка) каналів, при якому вільний канал виділяється абоненту на час сеансу зв'язку.

Число каналів, у загальному випадку, визначається канальною ємністю базової станції (ретранслятора).

У стандарті Mototrbo базові станції не використовуються, елементами системи транкінгового зв'язку є абонентські станції (автомобільні та портативні) та ретранслятор (один або декілька).

Основне призначення системи – забезпечення оперативного телефонного зв'язку (час встановлення з'єднання менше 300 мс) з можливістю передачі коротких текстових повідомлень та невеликих файлів (швидкість передачі близько 1,8 кбіт\с).

Зовнішній вигляд абонентських станцій показано на рис. 1.1, 1.2, ретрансляторів – на рис. 1.3, 1.4.

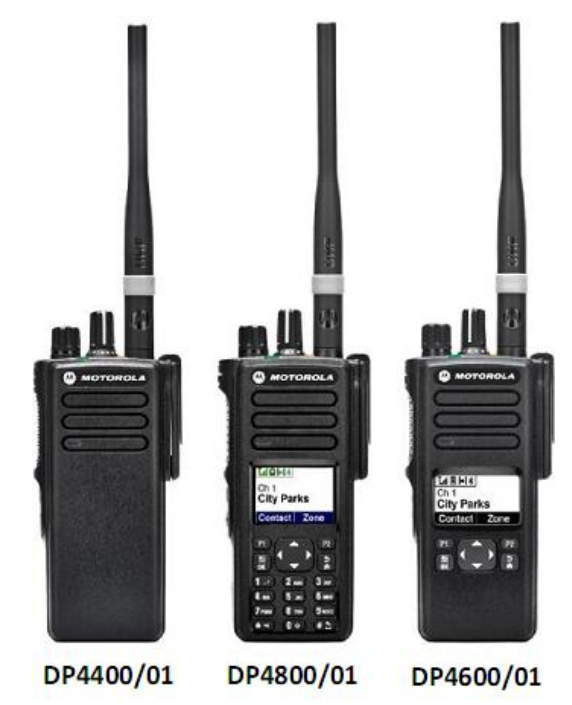

Рис. 1.1. Зовнішній вигляд портативних станцій

З рис. 1.1 зрозуміло, у чому полягають відмінності між портативними станціями: DP4800 є найбільш функціональною, має повноцінну клавіатуру та дисплей, у станції DP4600 клавіатура урізана, а DP4400 взагалі не має дисплея та клавіатури. Якщо на позиції останньої цифри у назві станції (як портативної, так і автомобільної) замість  $\sqrt{0}$  стоїть  $\sqrt{1}$  – це означає наявність вбудованого GPS-приймача.

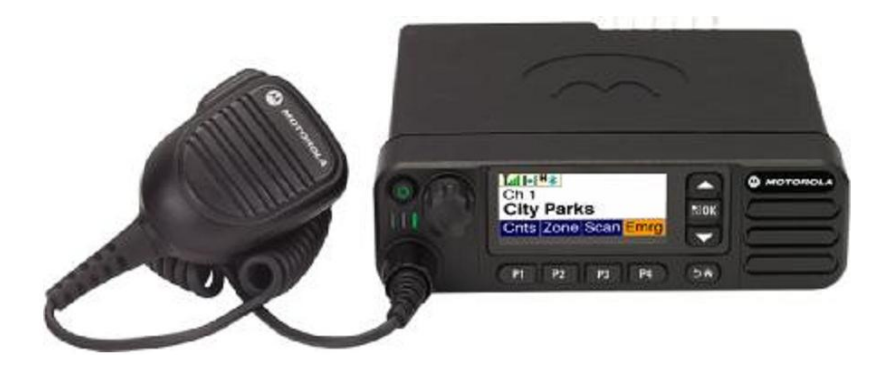

Рис. 1.2. Автомобільна станція DM4600

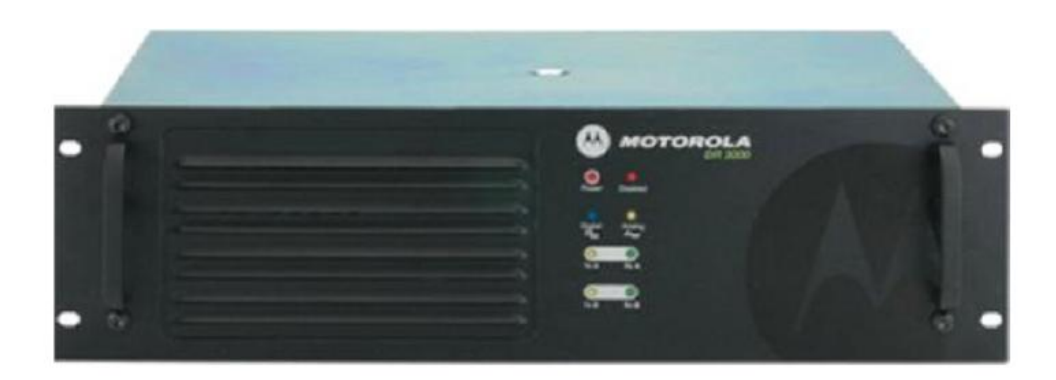

Рис. 1.3. Ретранслятор DR3000

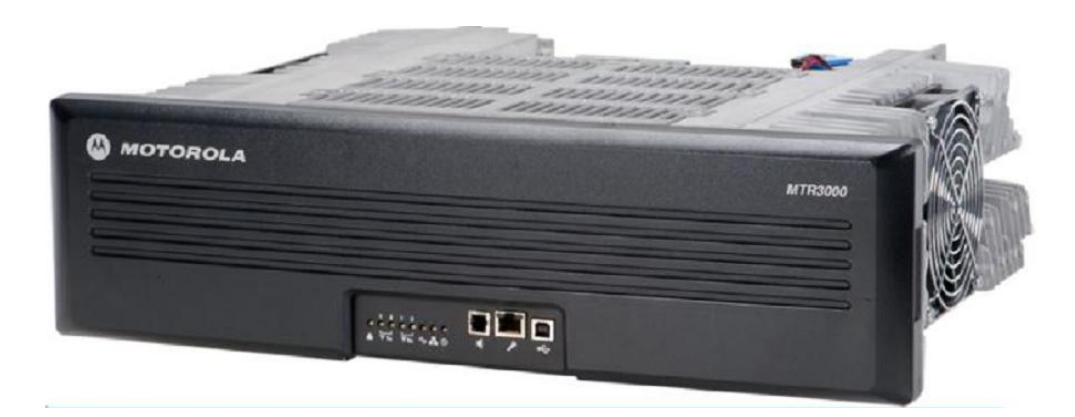

Рис. 1.4. Ретранслятор MTR3000

**Ретранслятор** – прийомо-передавач, який має більшу потужність та більш ефективну антену (антени), ніж абонентські станції. Він приймає сигнал абонентської станції на частоті F1, підсилює його і передає кореспонденту на іншій частоті – F2.

Дальність зв'язку (зона покриття ретранслятора) залежить від місцевості (рельєфу та щільності забудови), розміщення ретранслятора, його антеннофідерного тракту тощо.

**Орієнтовні значення дальності зв'язку**: при розміщенні ретранслятора на значному підвищенні та рівнинній місцевості: до 20 км з портативними станціями, до 80 – з автомобільними. Якщо висота підйому антен приблизно

15 м та ретранслятор розташовується не на підвищенні та на рівнинній місцевості: до 20 км з автомобільними та до 8 км з портативними.

Існують ліцензійні програми, що здійснюють радіопланування (розрахунок зони покриття для заданих вихідних даних).

При використанні направлених антен на ретрансляторі дальність зв'язку зростає орієнтовно до 30%.

Детально порядок розгортання ретранслятора та його антенно-фідерних систем наведено у розділі 5.

Територія, на якій знаходиться певна кількість абонентів, що обслуговуються одним або кількома ретрансляторами, називається **сайтом**.

**Односайтова система з одним ретранслятором.** Найпростішою конфігурацією системи транкінгового зв'язку Mototrbo є односайтова система з одним ретранслятором. Розглянемо її роботу.

**Робота в режимі прямого зв'язку.** Якщо відомо, що абонент буде переважно розмовляти з особами, які знаходяться неподалік (наприклад, до 1 км), доцільно, щоб його станція була налаштована на канал прямого зв'язку, створений в інтересах його розмовної групи. Це забезпечить більшу ймовірність незайнятості каналів ретранслятора. При необхідності зв'язатися з абонентом, який не у зоні досяжності на каналі прямого зв'язку, необхідно перейти на канал ретранслятора.

У той же час, для того, щоб абоненти, які знаходяться на різних каналах (одні – на каналі ретранслятора, інші – прямого зв'язку, могли викликати один одного, при налаштуванні параметрів каналу передбачається встановлення режиму сканування необхідних каналів).

Для каналів прямого зв'язку призначається тільки одна частота (як для передачі, так і для прийому).

**Режим подвійної ємності.** При створенні каналів прямого зв'язку передбачається можливість за рахунок ущільнення у часі на одній частоті створити два розмовних канали, що дозволяє більш економно витрачати частотний ресурс (рис. 1.5).

Інтервал часу, відведений на передачу одного каналу, називають **таймслотом**. Увесь час ділиться на два тайм-слоти, кожний з яких може бути відданий окремій розмовній групі. При цьому одна із станцій-учасників однієї з цих груп (доцільно, щоб це була автомобільна) призначається відповідальною за синхронізацію, ще одна – її заступником (відповідає за синхронізацію, якщо головна не працює). Усі інші абонентські станції синхронізують свій час за сигналами головної.

**Робота через ретранслятор.** Один ретранслятор типу DR 3000 забезпечує два канали на одній парі частот (передачі F1 та прийому F2). Два канали також забезпечуються за рахунок поділу часу на два тайм-слоти (рис. 1.6). В каналах ретранслятора за синхронізацію часу відповідає сам ретранслятор*.*

Детально налаштування каналів абонентських станцій для роботи в режимі прямого зв'язку та через ретранслятор розглянуто в параграфі 3.2.6, налаштування ретранслятора – у розділі 4.

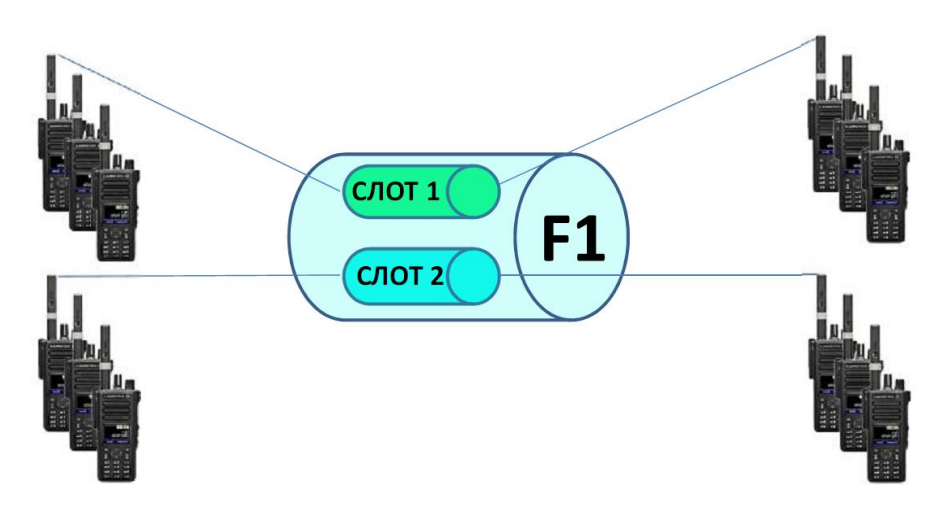

Рис. 1.5. Режим подвійної ємності у прямому каналі

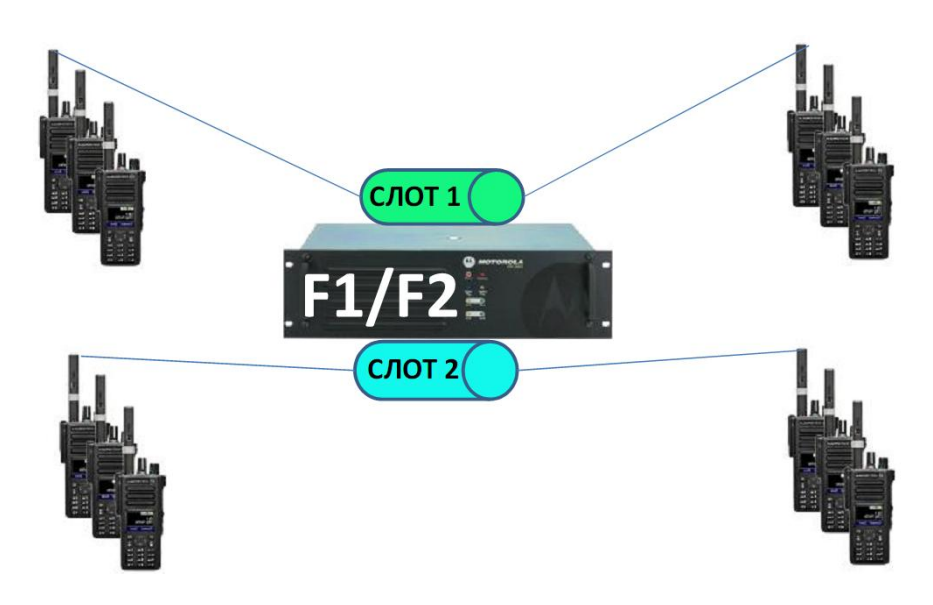

Рис. 1.6. Робота через ретранслятор

**Capacity plus.** Для збільшення канальної ємності необхідно встановлювати разом декілька (при передачі мови *–* **до восьми**) ретрансляторів, кожному з яких призначається своя пара частот. Така конфігурація системи називається "Capacity plus<sup>"</sup> і доступна при наявності відповідної ліцензії.

Нехай на сайті встановлено 2 ретранслятори. Вони забезпечують створення 4 каналів. Тоді усі незайняті абоненти знаходяться на каналі очікування (один з чотирьох). Як тільки хтось ініціює виклик, цей канал автоматично стає розмовним, а усі незадіяні у виклику абоненти переходять на новий канал очікування. Наприклад, на рис. 1.7 показано використання каналів розмовними групами "А", "В" і "С", наступний вільний канал (позначений слот 4) – канал очікування, на якому знаходяться усі неактивні абоненти. Таким чином, 2 ретранслятори забезпечують 3, 3 ретранслятори – 5, 4 ретранслятори – 7 розмовних каналів і т.д.

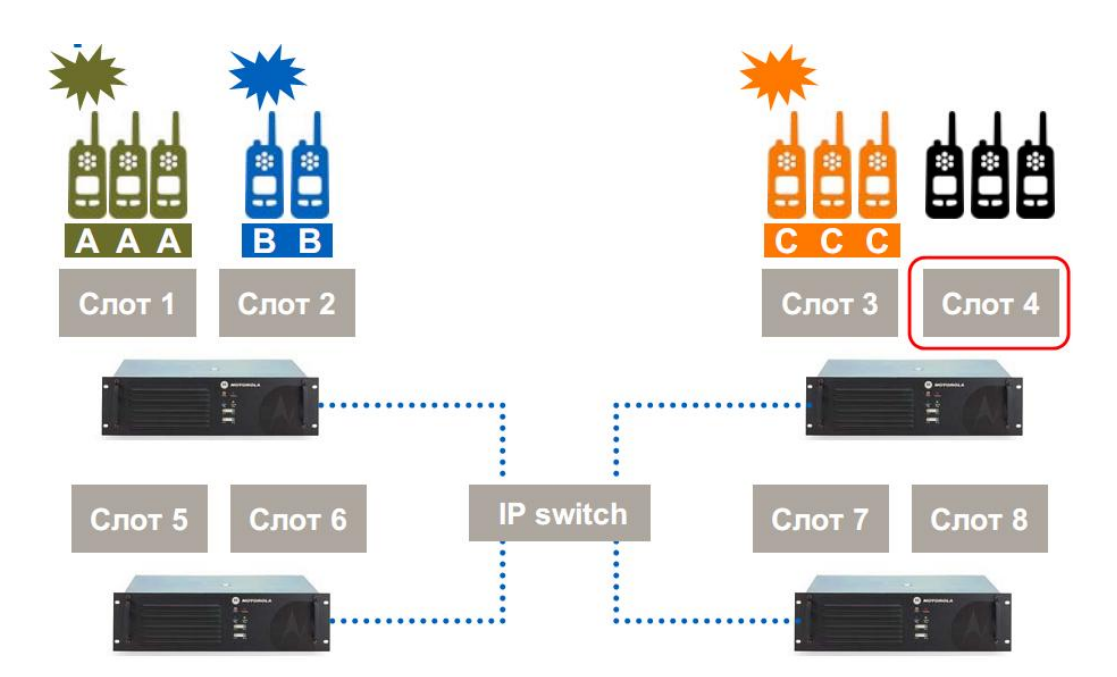

Рис. 1.7. Принцип роботи системи Capacity plus

**IP site connect.** При необхідності розширення зони покриття (рис. 1.8), або забезпечення зв'язку між територіально розосередженими абонентами (структурними підрозділами однієї організації) створюється декілька сайтів. Ретранслятори сайтів однієї системи з'єднуються між собою IP каналами. Така конфігурація називається "IP site connect<sup></sup>". Всього у системі може бути до 15 сайтів. Ретранслятор одного з сайтів призначається головним ("Master"), а інші – підлеглими ( $\Box$ Slave"). При об'єднанні ретрансляторів є можливість створити між ними захищені канали VPN (Virtual Private Network).

Ретранслятори періодично відправляють пілот-сигнали для оцінки їх рівня абонентськими станціями. Якщо передбачається, що абоненти можуть змінювати місце розташування, і переходити в зону дії інших ретрансляторів, у абонентських станцій повинні бути налаштовані канали усіх ретрансляторів, що можуть їх обслуговувати та списки роумінгу, де вказані канали цих ретрансляторів. Станція автоматично налаштується на канал ретранслятора з сигналом найбільшої інтенсивності, після того, як рівень сигналу ретранслятора, канал якого встановлений на ній у даний момент, опуститься нижче порогового значення ("Порог RSSI"). Режим роумінгу призводить до швидшої розрядки АКБ (приблизно на 20%), тому доцільно його вимикати, якщо місце знаходження не змінюється.

Детально налаштування параметрів абонентських станцій для роботи у роумінгу описано у параграфі 3.2.7.

Якщо абонент, який знаходиться у зоні одного ретранслятора, ініціює виклик абонента (абонентів) у зоні дії іншого, усі ретранслятори отримують запит абонента на встановлення з'єднання, посилають запит, щоб визначити, де знаходиться потрібний абонент, і ретранслює сигнал тільки той ретранслятор, на каналі якого знаходиться абонент, якого викликають.

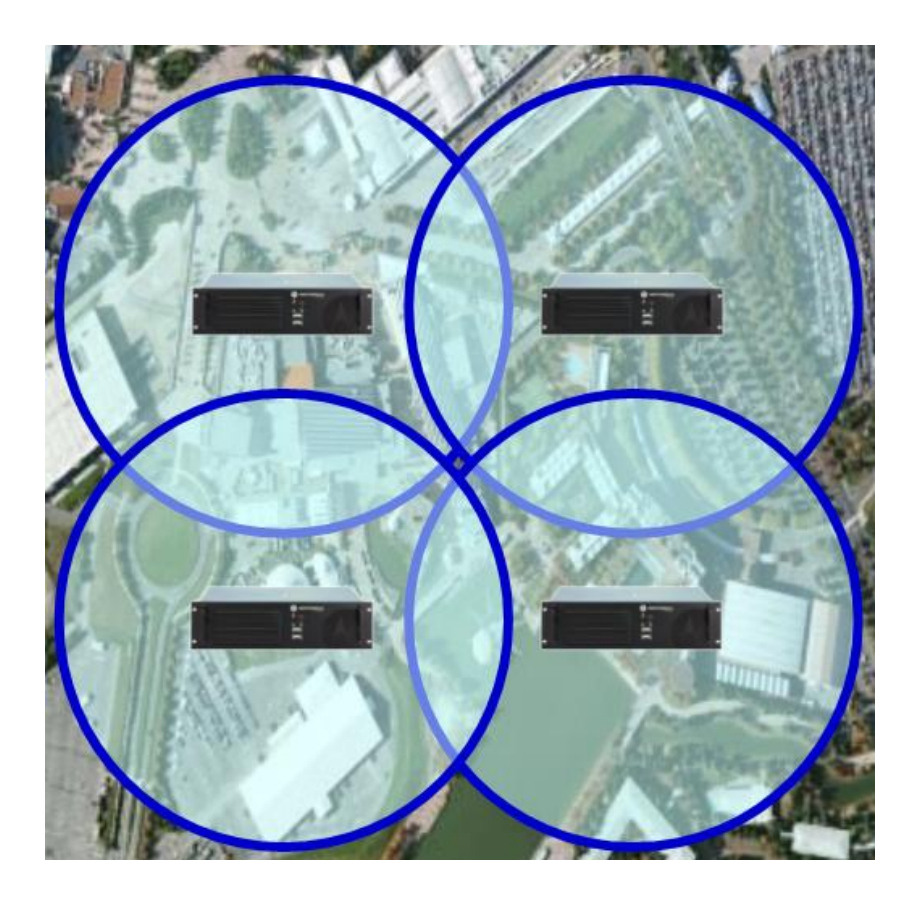

Рис. 1.8. Покриття території за допомогою декількох ретрансляторів, об'єднаних у систему IP site connect

Якщо передбачається переміщення абонентів між зонами обслуговування декількох ретрансляторів, які не з'єднані в єдину мережу IP site connect, для можливості ведення зв'язку між собою та з абонентами у зоні дії поточного ретранслятора, доцільно запрограмувати їх станції на декілька зон (кожна зона відповідає певному ретранслятору). Якщо це станція типу DP4400, яка дозволяє підтримувати тільки 2 зони, а ретрансляторів більше 2, потрібно додатково записати канали ретрансляторів на вільні позиції у зонах.

**Smart PTT.** Через маршрутизатори можна об'єднувати декілька мереж IP site connect. Для цього необхідна мінімальна пропускна здатність каналів 64 кбіт/с на 2 тайм-слота. 1 тайм-слот глобальний, 2-й – локальний, без виходу в Ethernet. Всього в системі може бути до 256 ретрансляторів. Необхідно придбати програмне забезпечення Smart PTT (продукт Motorola), та відповідну ліцензію).

**Linked Capacity plus.** Для нарощування абонентської ємності та зони покриття одночасно створюється система **"Linked Capacity plus**" (багатосайтова система з декількома ретрансляторами на кожному сайті, в IP site connect – 1 ретранслятор на одному сайті)**.** Така можливість є при наявності відповідної ліцензії, що купляється окремо.

**Connect Plus**. Багатосайтова система із застосуванням контролерів, для підключення сайтів до неї. В системі підтримується до 100 сайтів у кожному з яких – до 15 ретрансляторів. Для цього режиму необхідно здійснити дооснащення радіостанцій опціональною платою та придбати відповідну ліцензію.

**Можливості диспетчеризації системи.** Існує два варіанти реалізації диспетчеризації системи транкінгового зв'язку.

1. BASIC. Персональний комп'ютер (ПК) диспетчера підключається через USB до автомобільної станції, може бути дві станції (кожна на свій канал).

2. ENTERPRISE. Підключення ПК здійснюється до ретранслятора витою парою безпосередньо або по ІР-каналу (віддалено).

**Шифрування.** У обладнанні Mototrbo реалізовано 3 варіанти шифрування інформації:

1) базове з довжиною ключа 16 біт;

2) покращене за алгоритмом ARC4 з довжиною ключа 40 біт;

3) AES-256 (встановлюється програмно при купівлі відповідної ліцензії).

**Технічні характеристики та можливості обладнання.** Основні технічні характеристики та можливості обладнання Mototrbo зведено у табл. 1.1., 1.2., 1.3.

Обладнання працює у діапазоні VHF від 136 до 174 МГц (випускається також у діапазоні UHF від 403 до 470 МГц), з чотирьохпозиційною частотною маніпуляцією (4FSK) у цифровому режимі та частотною модуляцією (FM) у аналоговому. Для аналого-цифрового перетворення мови використовується кодек AMBE+2.

*Таблиця* 1.1

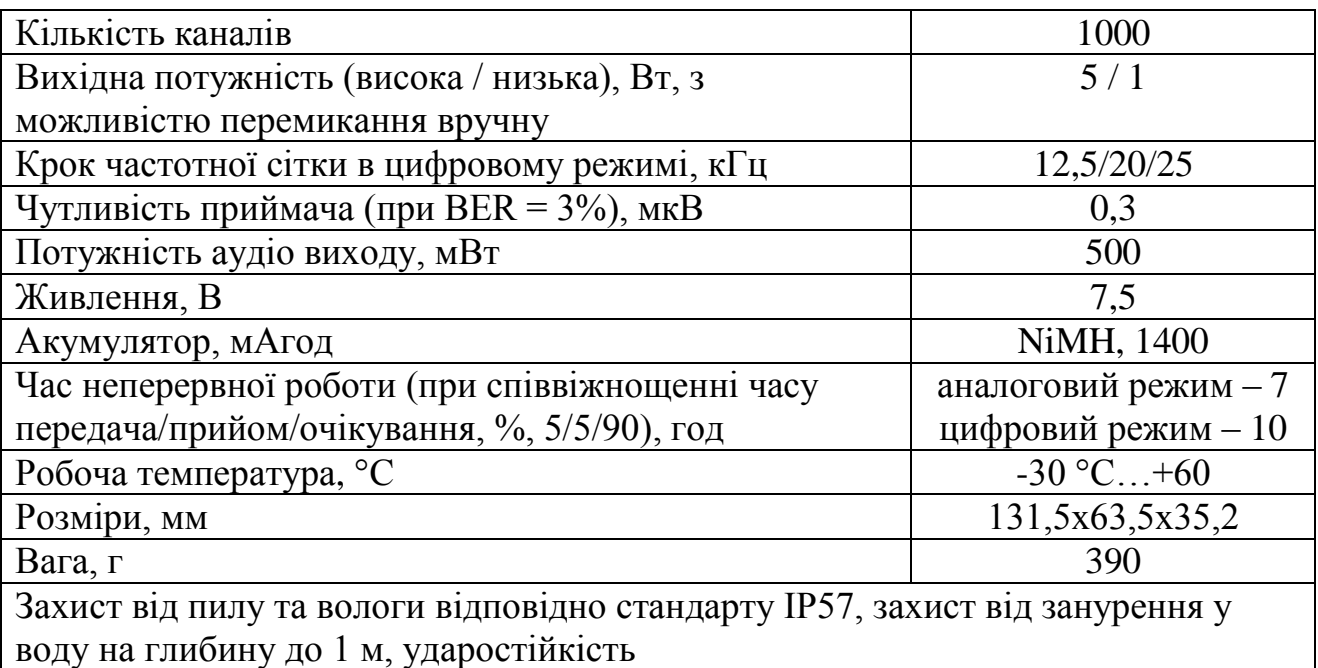

**Основні характеристики DP 4800**

Відмінності DP4400 (основні): 16 каналів, відсутність екрану та клавіатури, відповідно, неможливе читання повідомлень (відправляти можна лише заготовлені на етапі програмування шаблони, відправка яких призначена програмованим клавішам). Так само програмованим клавішам можуть призначатись індивідуальні виклики.

*Таблиця* 1.2

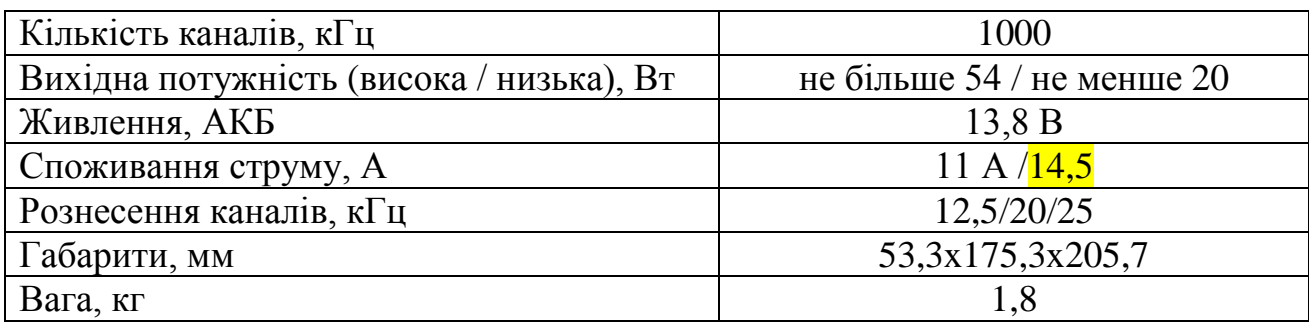

## **Основні характеристики DM4600**

# *Таблиця* 1.3

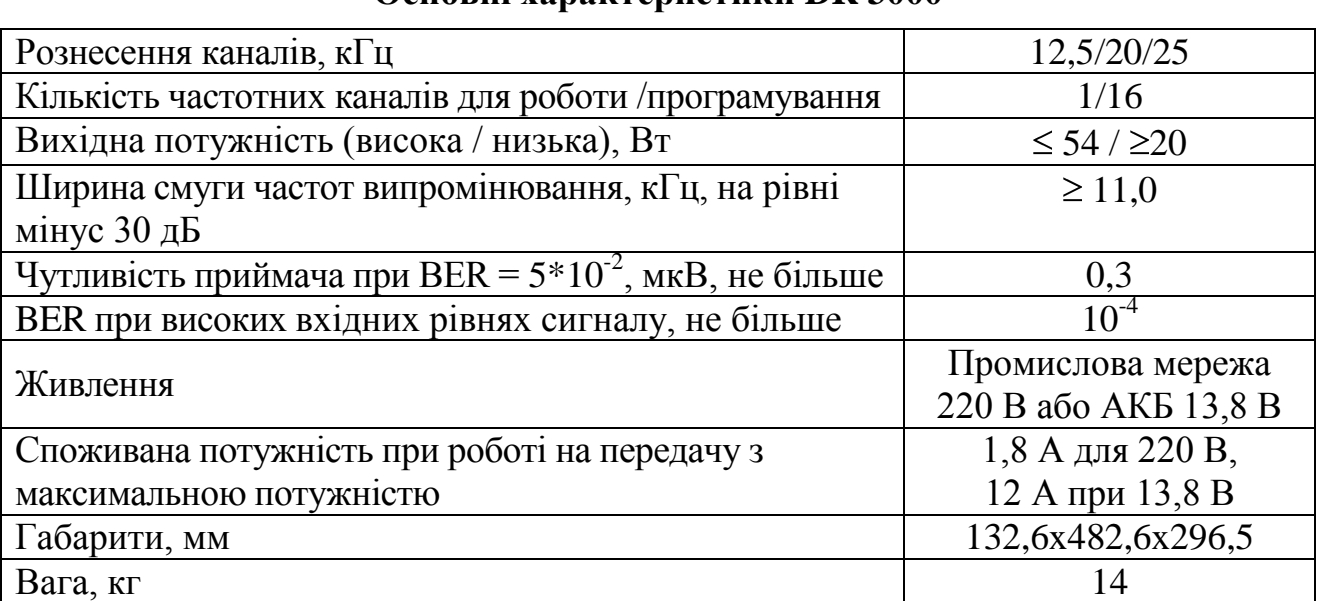

## **Основні характеристики DR 3000**

Основною відмінністю ретранслятора MTR3000 є максимально можлива потужність його передавача – 100 Вт.

### **2. ПЛАНУВАННЯ. ФОРМУВАННЯ ВИХІДНИХ ДАНИХ ДЛЯ НАЛАШТУВАННЯ**

Забезпечення зв'язку у відповідності до необхідної схеми організації зв'язку, можливе тільки після коректного налаштування параметрів як абонентських станцій, так і ретранслятора. Під налаштуванням розуміють, в першу чергу, створення каналів та книги контактів (розмовних груп та індивідуальних абонентів), тобто встановлення набору правил, за яким будуть встановлюватись необхідні з'єднання абонентів системи.

Абонентська станція автоматично стає учасником усіх розмовних груп, записаних в її телефонну книгу, на каналах, передбачених для використання даними групами.

Спеціаліст з налаштування обладнання транкінгового зв'язку MOTOTRBO повинен отримати вихідні дані для налаштування.

Якщо у формалізованому вигляді таких даних немає, спеціалісту необхідно **самостійно** здійснити формалізацію задачі.

Для налаштування обладнання транкінгового зв'язку необхідно знати:

1) кількість посадових осіб, що забезпечуються зв'язком; типи та кількість радіостанцій, якими вони забезпечуватимуться;

2) схему організації зв'язку в підрозділі (в тому числі зв'язок зі старшим штабом та зв'язок взаємодії): радіомережі та радіонапрямки, що потрібно створити (схема проходження каналів). Засоби транкінгового зв'язку MOTOTRBO дозволяють налаштувати необхідну кількість каналів для забезпечення зв'язку в усіх радіомережах і радіонапрямках, учасником яких є конкретна посадова особа;

3) виділені частоти для організації зв'язку в підрозділі. Частоти не повинні повторюватись із частотами сусідніх підрозділів (якщо це не канали взаємодії з ними). При цьому, для забезпечення максимальної дальності зв'язку, вони повинні знаходитись у межах робочого частотного діапазону антен ретранслятора (для каналів, що передбачають зв'язок через ретранслятор), додаткових смугових фільтрів, що встановлюються у трактах передачі та/або прийому ретранслятора, дуплексера (при роботі передавача і приймача ретранслятора на одну антену), а також робочого діапазону антен портативних та автомобільних станцій.

Для системи, що переналаштовується на нові параметри (наприклад, замінюються ключі конфіденційності та/або частоти), більшість параметрів залишаються, як правило, незмінними.

При налаштуванні необхідно врахувати досвід експлуатації, побажання щодо додавання або заборони окремих функцій (звукові сигнали, їх гучність, мінімальна гучність динаміка, світлодіодна індикація, включення/виключення підсвітки клавіатури та дисплея тощо).

До початку налаштування для системи транкінгового зв'язку, що вперше створюється, необхідно:

1) призначити ID (унікальні ідентифікаційні номери) та імена радіостанцій та ретрансляторів. Якщо система зв'язку даного підрозділу є частиною системи зв'язку підрозділу вищого рівня, необхідно, щоб ID нових станцій не співпадали з існуючими;

2) сформувати розмовні групи (вони, фактично, відповідають радіомережам відповідного рівня та призначення). Кожній розмовній групі призначаються ID групи.

Якщо система зв'язку даного підрозділу є частиною системи зв'язку підрозділу вищого рівня, необхідно, щоб ID нових груп не співпадали з існуючими.

Інформація про ID станцій та розмовних груп, частоти каналів **повинна зберігатись** для можливості планування при нарощуванні системи, підключенні до неї інших абонентів.

Призначення ID радіостанціям та розмовним групам може бути абсолютно довільним, наприклад, за порядком появи у системі зв'язку певного рівня нових станцій і нових груп, без будь-якого видимого зв'язку із організаційно-штатною структурою підрозділів. Імена станцій не повинні вказувати на приналежність до підрозділу та ланки управління. Таке призначення зменшує кількість інформації, що може бути отримана противником внаслідок втрати радіостанції.

**Розглянемо приклад.** Нехай потрібно налагодити систему транкінгового зв'язку бригади, що налічує 4 батальйони, у кожному з яких по 4 роти, у кожній з яких 3 взводи (рис. 2.1). Для спрощення розглянемо тільки командирів відповідного рівня, без заступників та штабів.

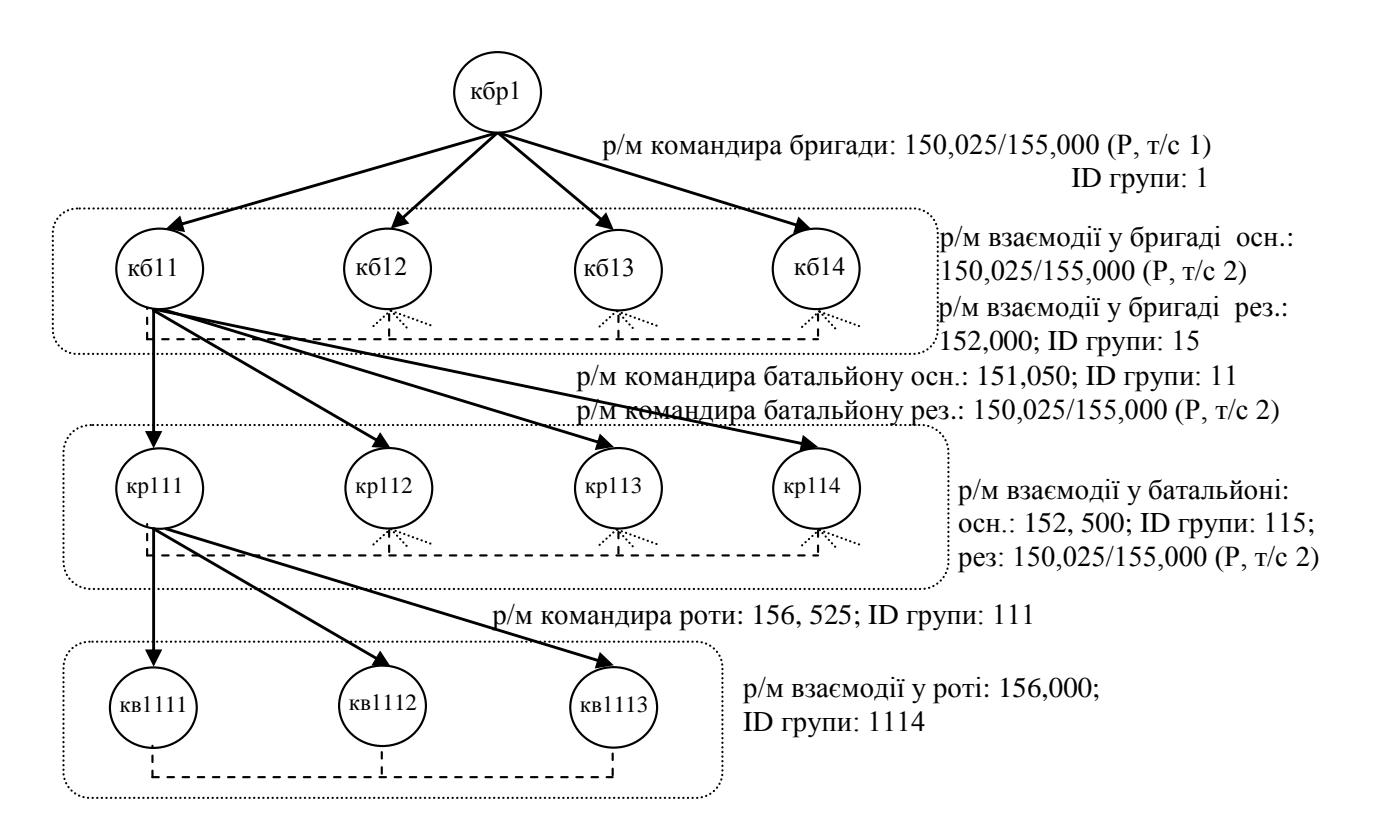

Рис. 2.1. Формалізація вихідних даних для налаштування

На рисунку прийняті наступні позначення: кбр, кб, кр, кв – командири бригади, батальйону, роти, взводу, відповідно; р/м – радіомережа; цифра – частота у МГц, цифри через дріб – частоти передачі та прийому для каналів ретранслятора; Р – канал ретранслятора, т/с – таймслот.

Позначення (номер) бригади – 1, тому 1-й батальйон у її складі має індекс 11 (1-1 батальйон 1-ї бригади). Для ротної ланки у індексі додається ще один символ – 111 (1-ша рота 1-го батальйону 1-ї бригади).

ID радіостанції можна прийняти відповідно нумерації посадових осіб, ID груп, якщо це мережа командира, відповідає його ID, якщо мережа взаємодії – може бути призначений номер, наступний після номера останнього у списку командира відповідного рівня, наприклад, для групи взаємодії у бригаді між командирами батальйонів – 15, тому що останній у списку командир 4-го батальйону першої бригади.

З даної схеми видно, що перший канал ретранслятора закріплений за радіомережею командира бригади, при цьому для його зв'язку з вищим командуванням цей канал може створюватись для з'єднання IP Site connect.

Другий канал ретранслятора у даному прикладі спільно використовується багатьма радіомережами:

для взаємодії між командирами батальйонів (ID групи 15);

для створення резервних мереж командирів батальйонів (ID групи командира 1-го батальйону – 11). Передбачається, що основною у них буде радіомережа на основі прямого каналу. У разі відсутності зв'язку через значне віддалення, вони зможуть використовувати ретранслятор);

для створення резервної радіомережі взаємодії командирів рот у батальйоні у разі відсутності зв'язку в основній мережі на каналі прямого зв'язку (ID групи взаємодії у 1-му батальйоні – 115).

За рахунок відмінних ID для різних радіомереж (розмовних груп), чути відповідну станцію, що здійснює груповий виклик, будуть тільки учасники її розмовної групи на даному каналі, проте для всіх інших радіомереж, канал буде зайнятим.

Крім цього, доцільно надати можливість усім станціям, навіть до самого низького рівня, використовувати один канал ретранслятора, для випадків значного віддалення від підрозділу (тобто створити ще один канал взаємодії у бригаді через ретранслятор, учасниками розмовної групи у якому будуть усі станції, що є у бригаді).

Розглянуте у даному прикладі розгалужене розділення абонентських станцій за підрозділами та рівнями управління дозволяє забезпечити велику кількість незалежних мереж, учасником яких одночасно є радіостанція. Проте така розгалуженість (в даному прикладі до радіомереж командирів рот) призводить до ускладнення планування та збільшення часу на програмування, зокрема через неможливість запрограмувати велику кількість станцій простим клонуванням.

### *Примітка*

*Клонування – процедура запису параметрів, створених для однієї станції, іншим станціям, з можливістю збільшення ID (унікального номера станції в мережі) на одиницю, або збереження попереднього записаного ID у станції, що програмується.*

Після клонування необхідно буде зчитати параметри, провести їх корегування та записати повторно).

Крім цього, потрібно створювати велику кількість списків сканування каналів, збільшується ймовірність пропустити виклик, через сканування великої кількості каналів, зменшується час роботи АКБ через сканування.

В той же час, надмірне спрощення при налаштуванні радіостанцій, може призвести до високої ймовірності зайнятості каналів.

Тому при плануванні необхідно враховувати необхідність забезпечення компромісу між простотою налаштувань та експлуатації станцій з одного боку, та розділенням абонентів за групами привілеїв. Наприклад, для командирів більш високого рівня, що мають автомобільні станції, можна передбачити більш розгалужені налаштування, а від, наприклад, командира роти і нижче – типові й однакові.

### **3. НАЛАШТУВАННЯ РАДІОСТАНЦІЙ СЕРІЇ 4000 (DP 4800, DP 4400, DM 4600)**

### **3.1. Опис програмного забезпечення**

MOTOTRBO CPS (далі – CPS) – це програмне забезпечення для програмування радіостанцій, за допомогою якого спеціалісти можуть конфігурувати радіостанції комплекту. CPS дає можливість дивитися й програмувати (тобто зчитувати, здійснювати запис і клонувати) блок параметрів абонентських радіостанцій й ретранслятора у наявних системах.

CPS також дозволяє оновлювати й відновлювати блок параметрів і програму постійного запам'ятовуючого пристрою (ПЗП) радіостанції. Крім того, інтеграція програми CPS із програмою диспетчеризації радіостанцій забезпечує можливість централізованого керування програмуванням радіостанцій у польових умовах.

*Примітки*

*1) програмне забезпечення CPS виконано із застосуванням російської мови;* 

*2) програма встановлюється на персональні комп'ютери з операційною системою Windows;*

*3) періодично з'являються нові версії прошивки "обладнання" та , відповідно, нова версія CPS (приблизно 1 раз на 3 місяці). З використанням старішої версії програми не можна отримати доступ до станцій з новішим програмним забезпеченням; 4) програмне забезпечення розповсюджується через дилерів обладнання Motorola.*

**Орієнтування у програмі.** У табл. 3.1 наведено огляд секцій робочого вікна програми CPS, у табл. 3.2 – короткий опис рядків керування програми.

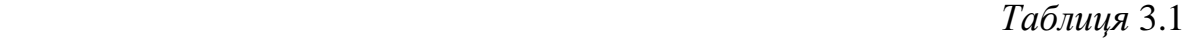

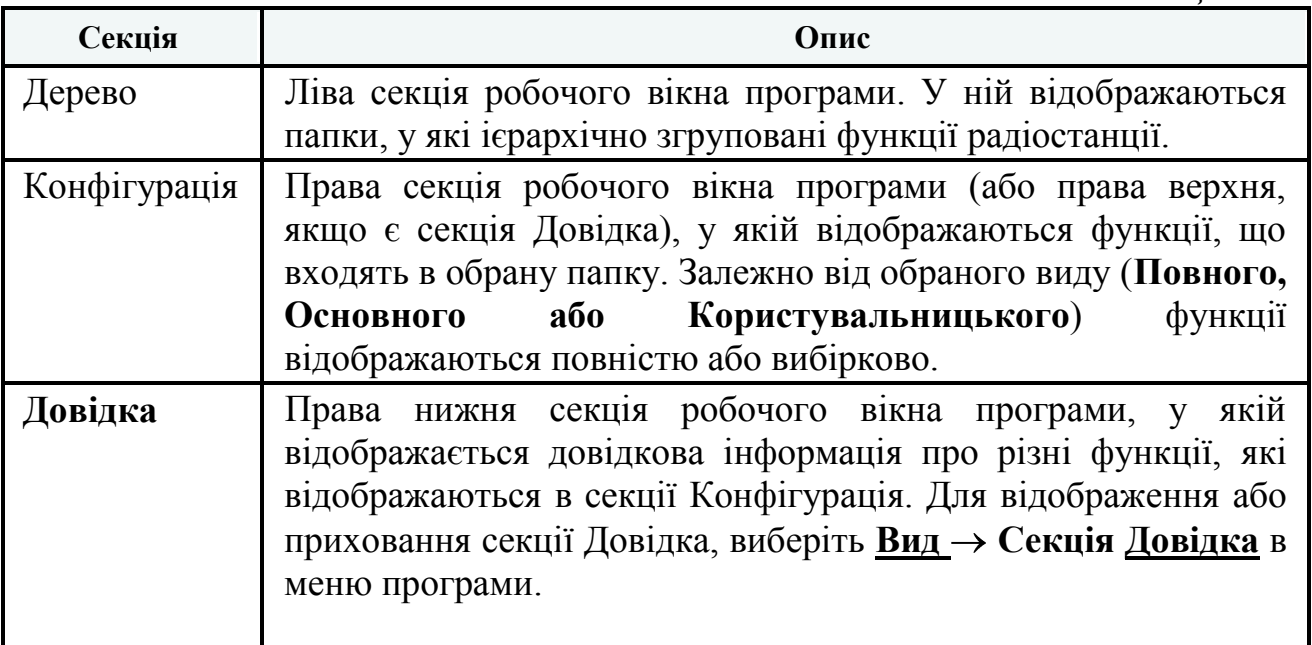

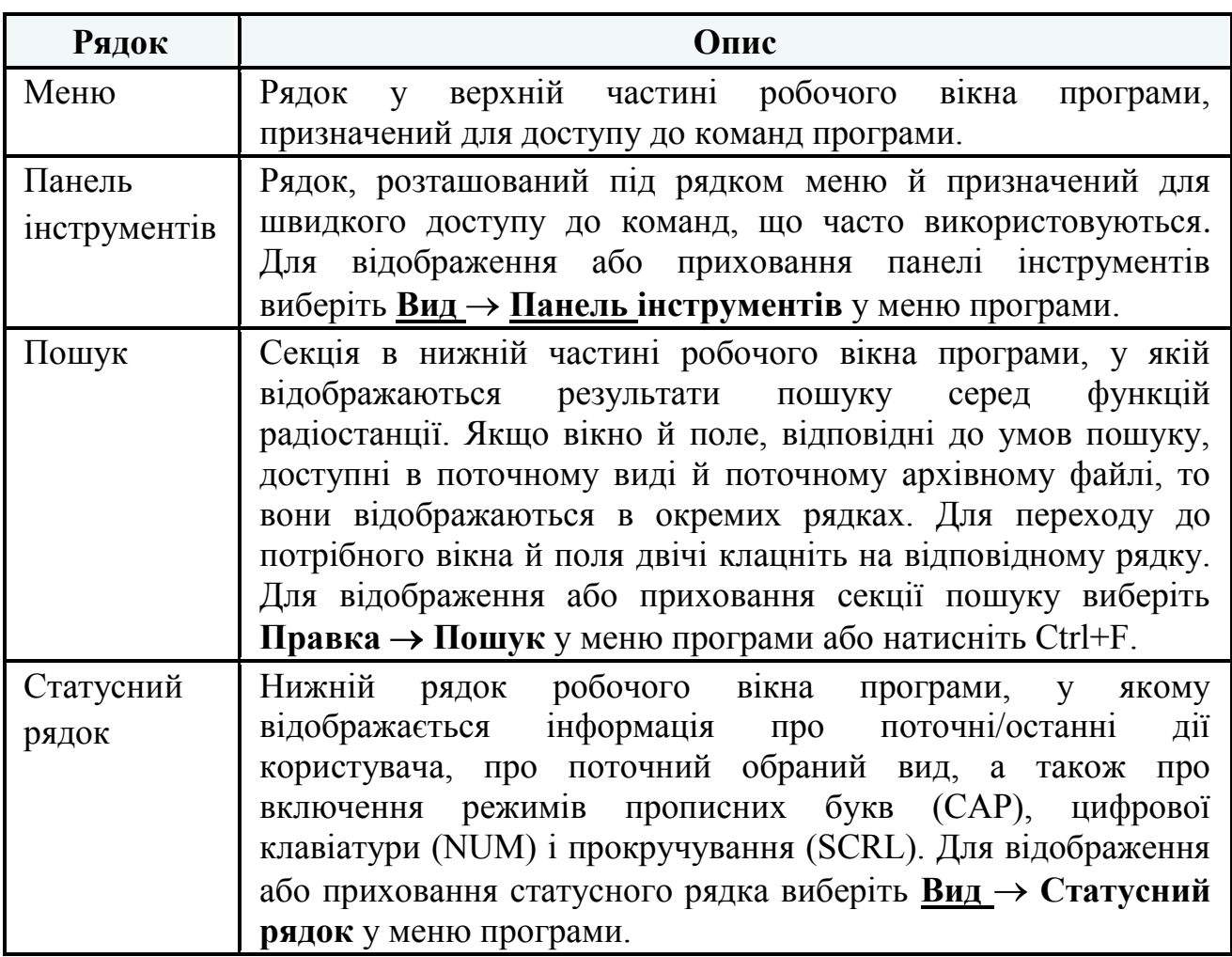

## **3.2. Програмування радіостанцій**

### **Загальний порядок програмування**

1. Зчитування параметрів.

2. Присвоєння (редагування) імені та ID радіостанції, інші налаштування у вкладці "Общие настройки".

3. Створення контактів (телефонної книги групових та індивідуальних абонентів).

- 4. Створення списків груп прийому.
- 5. Введення ключів (шифрування та автентифікації).
- 6. Створення каналів та налаштування їх параметрів.

7. Дозвіл (заборона) дистанційного моніторингу (прослуховування), блокування/розблокування станції. Управління екстреними системами.

8. Програмування кнопок (забезпечення швидкого доступу до важливих функцій).

9. Створення шаблонів коротких текстових повідомлень.

- 10. Налаштування меню.
- 11. Інші налаштування.

12. Запис нових параметрів.

**3.2.1. Зчитування параметрів.** Підключіть радіостанцію відповідним кабелем програмування до USB-порту ПК.

Ввімкніть радіостанцію у відповідності з вимогами інструкції з експлуатації.

Після ввімкнення радіостанції, почекайте кілька секунд, щоб ПК виявив її.

*Примітки*

*Якщо після під'єднання радіостанції з'являється вікно Майстер нового обладнання, то необхідно встановити драйвер MOTOTRBO.*

*Вікно Майстер нового обладнання може з'явитися при під'єднанні до іншого USBпорту або при під'єднанні радіостанції іншого типу. Встановлення драйвера MOTOTRBO є обов'язковим.*

*У автомобільних радіостанціях переднє гніздо завжди має пріоритет. Якщо підключені й передній, і задній кабелі програмування, то для виявлення комп'ютером заднього під'єднання після від'єднання переднього кабелю необхідне перезавантаження.*

Для програмування радіостанції на виконання стандартних функцій на ПК необхідно використовувати програму "MOTOTRBO CPS" версії не нижче 10.0.

### *Примітки*

*1. При першому під'єднанні радіостанції після встановлення програми "MOTOTRBO CPS" дочекайтеся встановлення драйвера, про що свідчить відповідне спливаюче повідомлення в області повідомлень панелі завдань Windows.*

*2. Після під'єднання радіостанції до комп'ютера впевніться, що у вкладці "Мережеве оточення" з'явилося віртуальне мережеве з'єднання ( рис. 2.1).*

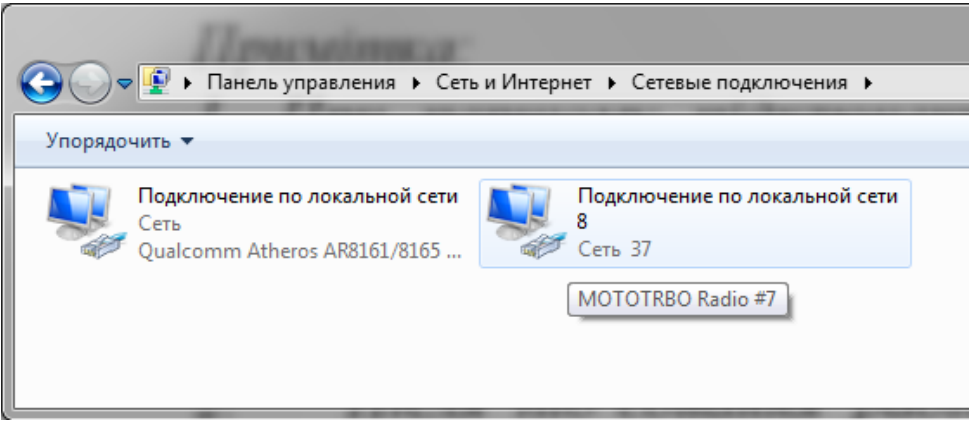

Рис. 3.1. Вигляд вкладки ПК "Мережеве оточення" після коректного під'єднання радіостанції

Запуск програми <u>"</u>MOTOTRBO CPS" здійснюється подвійним натисканням відповідного ярлика на робочому столі монітора комп'ютера. На екрані з'явиться основне вікно програми відповідно до рис. 3.2.

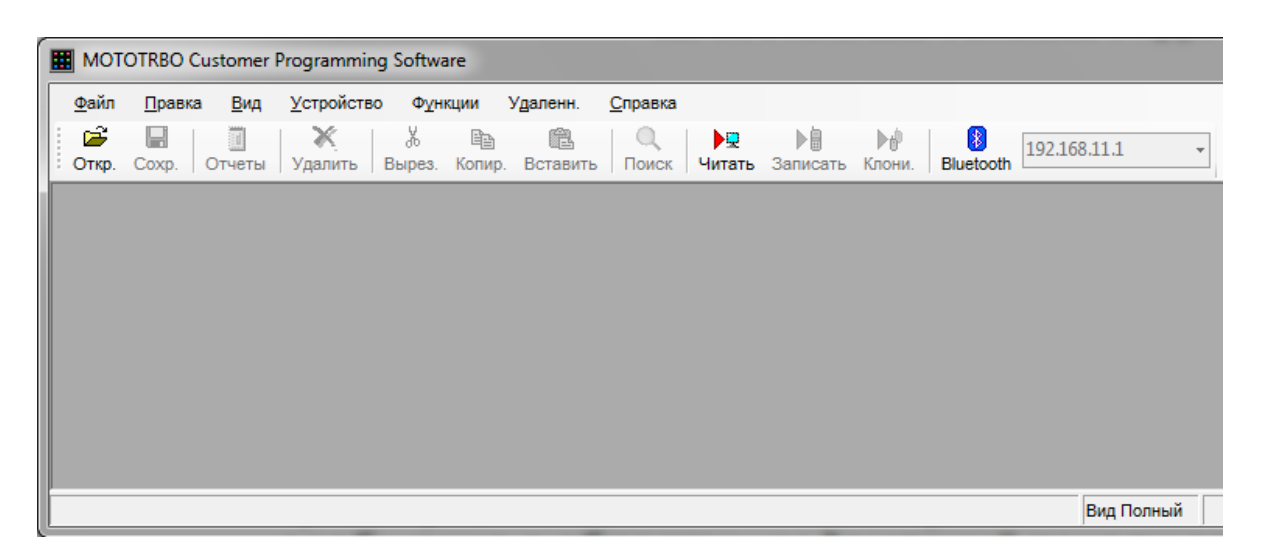

Рис. 3.2. Основне вікно програми "MOTOTRBO CPS"

Для завантаження даних з радіостанції в ПК і подальшого конфігурування виберіть в рядку меню *"Устройство*" пункт "Читать". При цьому відкривається вікно *"Индикатор выполнения"* з відображенням процентного заповнення процесу читання даних (рис. 3.3).

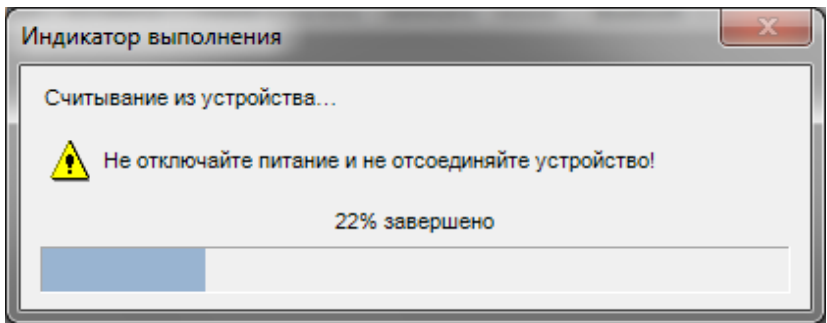

Рис. 3.3. Виконання зчитування налаштувань

Після успішного завантаження даних, у вікні програми відкривається головна вкладка у вигляді двох полів. У лівому полі відображається блок параметрів у вигляді деревовидного списку, а в правому полі – масив параметрів, відповідний вибраному пункту (рис. 3.4).

Виберіть  $B\omega'' \to B\omega''$ , Полный", це забезпечує доступ до усіх параметрів, що підлягають налаштуванню.

У лівому верхньому куті відображається модель радіостанції, якщо навести курсор на поле назви станції, то у іншій частині вікна програми відображатиметься загальна інформація (рис. 3.4).

Якщо стати курсором на відповідний пункт налаштувань, у правій нижній частині екрана наводиться пояснення по даному пункту та можливі варіанти вибору (рис. 3.5).

### *Примітка:*

*Переклад на російську мову іноді не дозволяє безпосередньо зрозуміти фізичний зміст відповідного параметра та його можливих значень.*

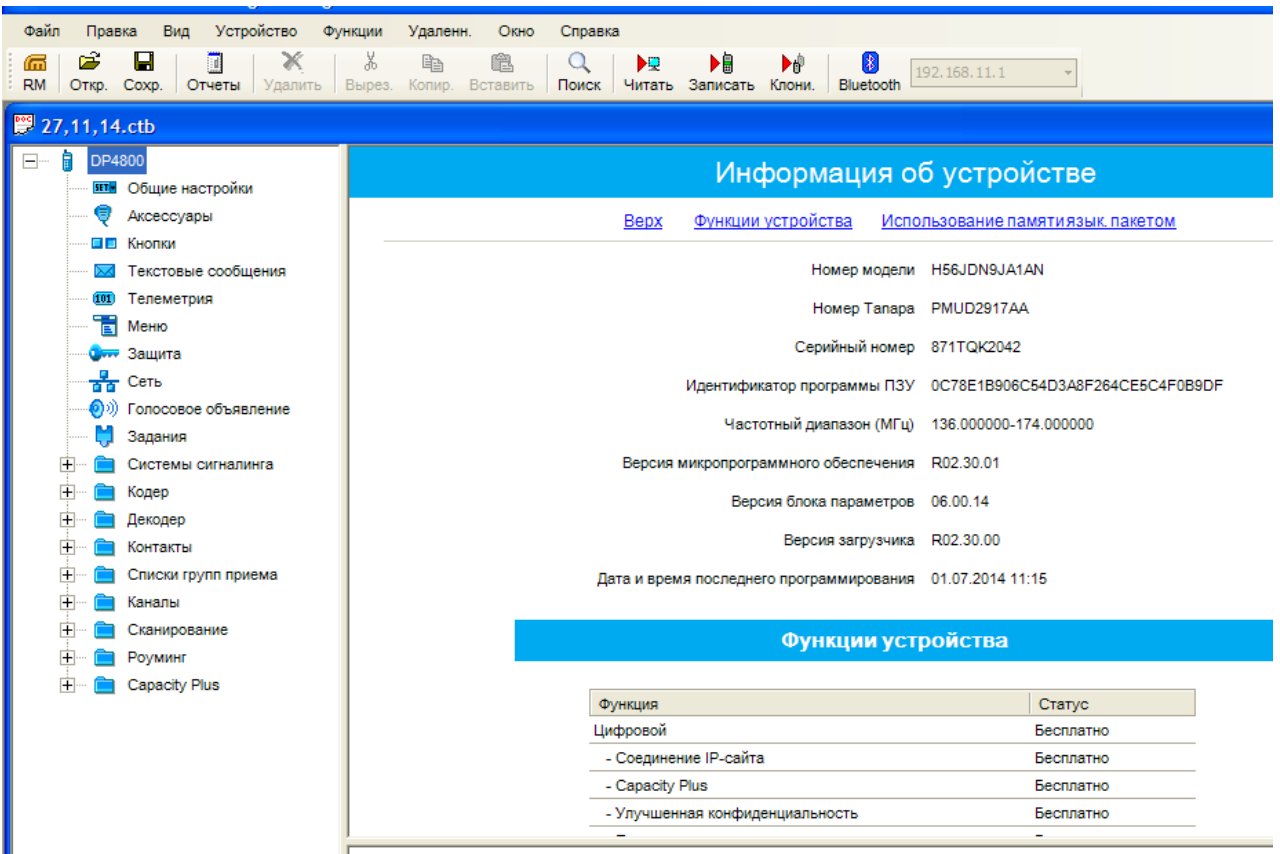

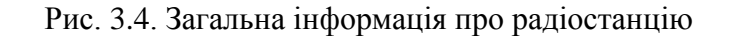

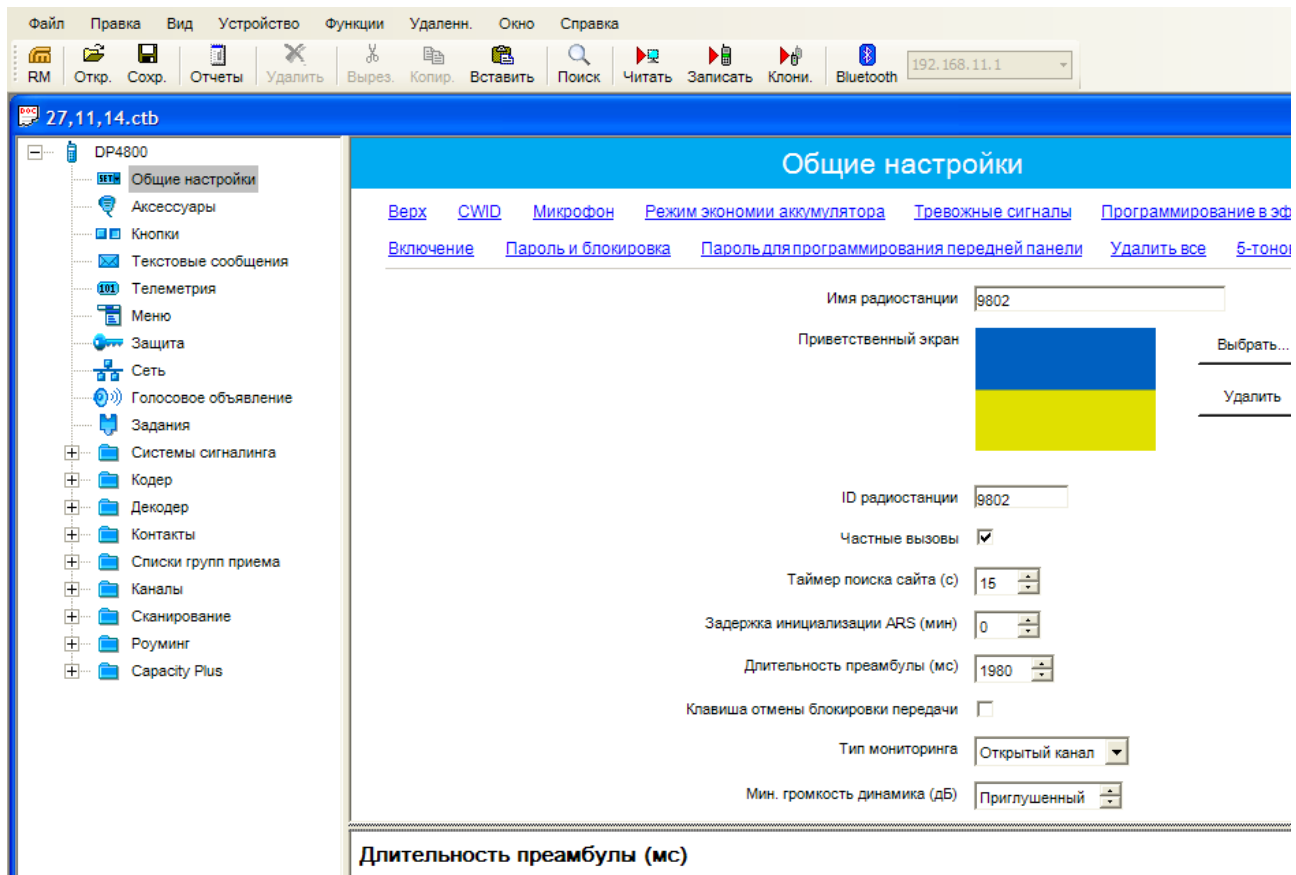

Преамбула - это битовая цепочка, добавляемая перед сообщениями данных или сообщениями управления (текстовь

Рис. 3.5. Відкриття вкладки *"Общие настройки"*

**3.2.2. Присвоєння (редагування) імені та ID радіостанції, інші налаштування у вкладці** *"Общие настройки"***.** Відкриття вкладки *"Общие настройки* "дозволяє задати *"Ім'я радіостанції*" (наприклад, "9802"), номер *"ID радіостанції"* (наприклад, 9802), активувати прийом GPS сигналів, якщо станція має вбудований GPS-приймач (моделі, назва яких закінчується на 1, наприклад, DP 4801), відповідно з рис. 3.5.

Вкладка *"Частные вызовы"* дозволяє радіостанції здійснювати виклики не тільки груп, але й індивідуальних абонентів.

Вкладка *"Пароль блока параметров"* (на рисунку не видно) забезпечує можливість встановити запит на введення пароля при спробі виконати одну із наступних процедур: зчитування, запис, клонування або віддалене оновлення.

### *Примітки:*

*відновлення втраченого або забутого пароля не передбачено. Єдиним виходом є завантаження у радіостанцію стандартного блока параметрів за допомогою функції відновлення: "Устройство" "Восстановить".*

*Пароль в архівному файлі перевіряється при відкриванні архіву. При введенні пароля враховується верхній регістр.*

У пункті меню *"Общие настройки"* встановлюються також *"Значение ключа авторизации"* для програмування по ефіру та пароль на включення радіостанції у вкладці *"Пароль и блокировка"*.

**3.2.3. Створення контактів (телефонної книги групових та індивідуальних абонентів).** Відкриття вкладки "Контакты" і далі вкладки *"Цифровой"* дозволяє задати ім'я контакту в голосовому режимі, наприклад, груповий виклик *"Група 1"* з номером ідентифікатора виклику *"ID виклику"* рівним, наприклад, 11, загальний чи індивідуальний виклик, тон прийому виклику та оповіщення про текстове повідомлення, відповідно до рис. 3.6.

ID (ідентифікатор групи, ідентифікатор радіостанції) не повинен повторюватися в рамках однієї системи транкінгового зв'язку. Все зайве (з попередніх налаштувань) видаляється.

У телефонну книгу конкретної радіостанції необхідно записувати ті групи, учасником яких вона є, а також номери тих абонентів (ID та псевдоніми), радіо напрямки (індивідуальні виклики) з якими повинні бути забезпечені.

**3.2.4. Створення списків груп прийому.** Відкриття вкладки *"Список групп приема" "Цифр"* дозволяє задати список всіх цифрових груп, учасником яких є дана радіостанція на каналах, для яких призначений даний список. Для цього, виділіть у колонці *"Доступные*" по черзі цифрові групи (в даному прикладі це дві цифрові групи Група 1 і Група 2) та шляхом натискання кнопки *"Добавить*" перенесіть їх в колонку "Пункты", відповідно з рис. 3.7.

Доцільно створити списки по кількості розмовних груп, і у кожен список занести відповідну групу. При цьому, на канал, створений в інтересах певної розмовної групи, будуть призначатися однойменні *"Списки групп прийома"* та

**"**Контакты". За необхідності, при налаштуванні окремих каналів, можна додати списки (редагувати існуючі).

|           |                |              |   |                   | Цифровой                |                  |                                            |
|-----------|----------------|--------------|---|-------------------|-------------------------|------------------|--------------------------------------------|
|           | Имя контакта   | ID<br>вызова |   | Тип<br>соединения | Тон<br>приема<br>вызова | Стиль звонка     | Тон оповещения<br>о текстовом<br>сообщении |
| படு       | Общий          | 16777215     | ÷ | <b>USB</b>        | ⊽                       | Без стиля        | Повторяющийся                              |
| лąё       | Группа 1       | 11           | ÷ | <b>USB</b>        | г                       | Без стиля        | Повторяющийся                              |
| лаб       | Группа 2       | 12           | ÷ | <b>USB</b>        | □                       | Без стиля        | Повторяющийся                              |
| лâ        | Лес 101        | 101          | ÷ | <b>USB</b>        | ⊽                       | Без стиля        | Повторяющийся                              |
| лê        | Лес 102        | 102          | ÷ | <b>USB</b>        | ⊽                       | Без стиля        | Повторяющийся                              |
| лê        | Лес 103        | 103          | ÷ | <b>USB</b>        | ⊽                       | Без стиля        | Повторяющийся                              |
| лâ        | Лес 104        | 104          | ÷ | <b>USB</b>        | ⊽                       | Без стиля        | Повторяющийся                              |
| лê        | Лес 105        | 105          | 쉬 | <b>USB</b>        | ⊽                       | Без стиля        | Повторяющийся                              |
| 고층        | Лес 106        | 106          | ÷ | <b>USB</b>        | ⊽                       | Без стиля        | Повторяющийся                              |
| $\bullet$ | $n - \epsilon$ | 100          |   | لمميز الد         | БZ.                     | <b>Continued</b> | <b>Department of Contract</b>              |

Рис. 3.6. Створення телефонної книги

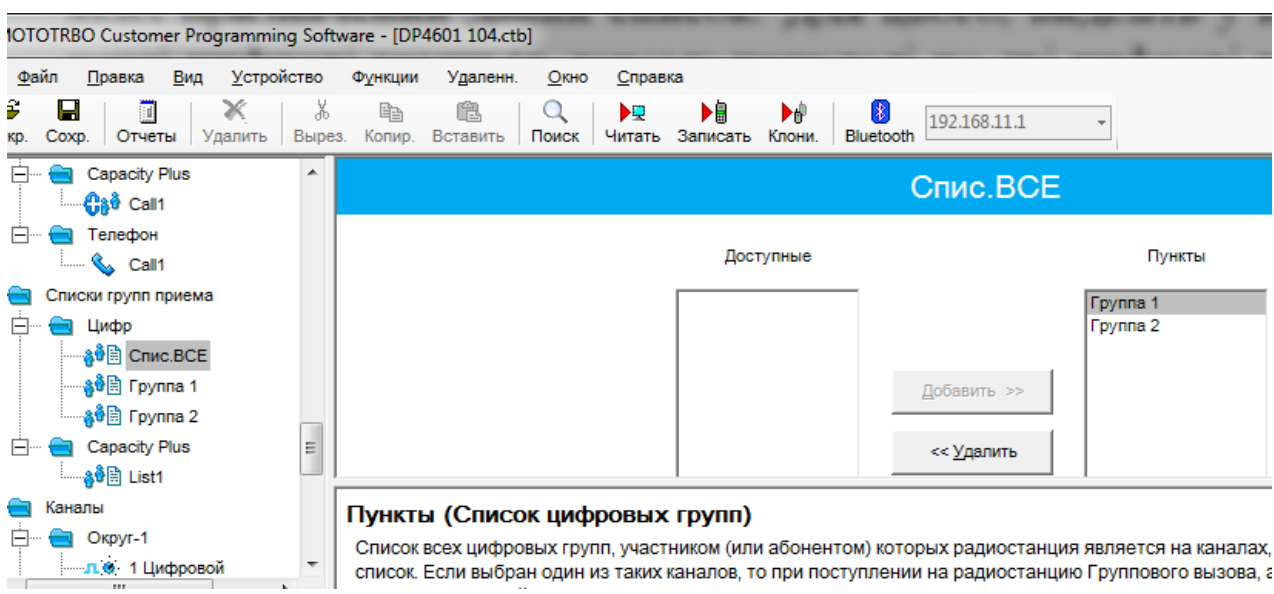

Рис. 3.7. Створення списків груп прийому

**3.2.5. Введення ключів (шифрування та автентифікації).** Відкриття вкладки *"Защита*" дозволяє активувати/деактивувати функції базового чи покращеного шифрування, додати/видалити ключі шифрування, встановити ID ключа, назву (псевдонім) ключа та ввести відповідне значення ключа відповідно до рис. 3.8.

Ключі у пункті *"Ограниченный доступ к системе"* призначені для авторизації (при роботі через ретранслятор ключів, записаних у ретранслятор та у станцію повинні співпадати).

Порядок створення (отримання), зберігання, знищення, доставки ключів до місця програмування визначається окремо. Дотримуйтесь встановлених вимог керівних документів та інструкцій з цього питання.

Після запису усіх необхідних ключів старі (з 2 по 9 на рис. 3.8) потрібно видалити (вони не відображаються при зчитуванні, що є додатковим елементом захисту у випадку захоплення станції противником). В іншому разі нову конфігурацію не можливо зчитати у радіостанцію.

Ключ для покращеного шифрування має довжину 40 біт і представляє собою послідовність з 10 символів у шістнадцятирічній системі.

У радіостанціях є можливість використовувати шифрування за алгоритмом AES-256 за умови наявності відповідної ліцензії.

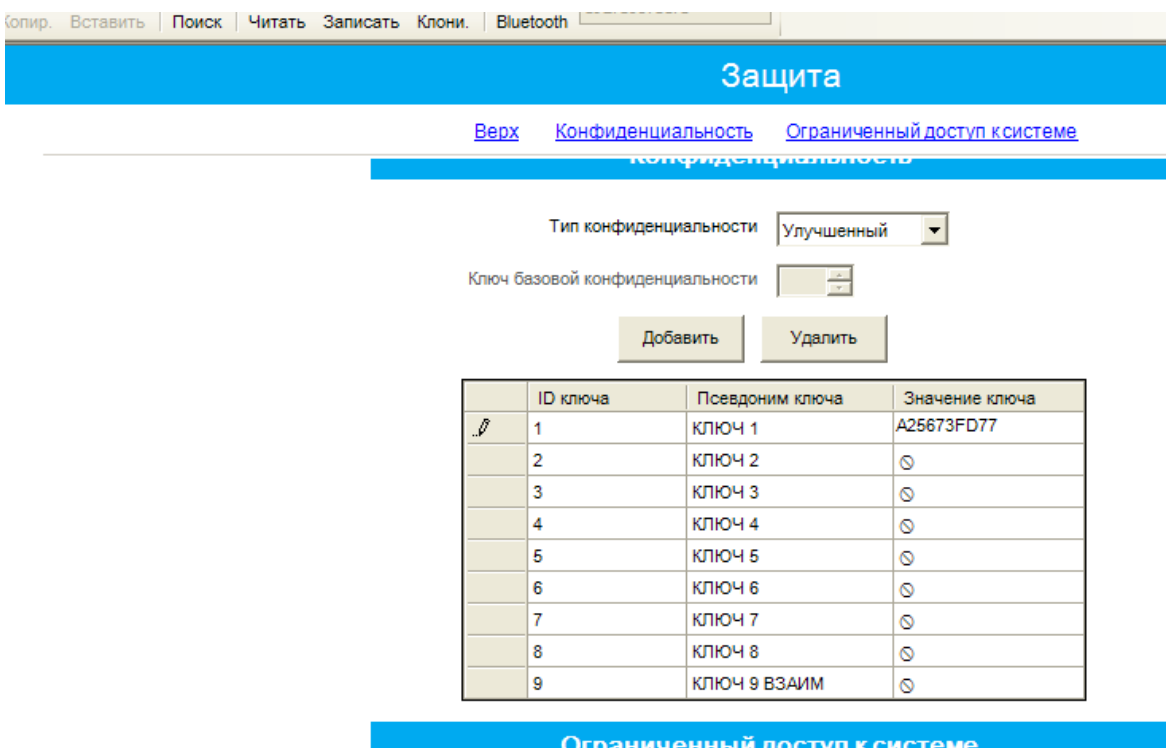

#### Значение ключа

Значение ключа это значение шифра, используемое для скремблирования и дескремблирования голосовых вызовов и данны включенной конфиденциальностью, если Тип конфиденциальности установлен на Улучшенный . Использование большего, м обеспечивает более надежное засекречивание. Каждое значение ключа может быть назначено для одного ID ключа и Псевди

Рис. 3.8. Вкладка *"Защита",* робота з ключами

Ключі повинні періодично замінюватися, бажано щомісячно. Негайна зміна ключів необхідна у разі, коли:

– ключі скомпрометовані;

– радіостанція втрачена, у результаті чого виникає ймовірність компрометації ключів або прослуховування і надання фальшивої інформації або команд.

**3.2.6. Створення каналів прямого зв'язку та через ретранслятор.**  Шляхом натискання правої кнопки маніпулятора типу "Миша" (далі миші) на вкладку "Каналы" і далі натисканням кнопки "Добавить" і "Зона" можна створити необхідну кількість зон (набору каналів), у нашому прикладі одна зона (папка з назвою *"Зона 1"*) відповідно до рис. 3.9.

Шляхом натискання правої кнопки миші на вкладці "Зона 1" і далі натисканням кнопки *"Добавить"*, *"Цифровой канал"* або *"Аналоговый канал"* можна створити необхідну кількість відповідних цифрових чи аналогових каналів відповідно до рис. 3.10.

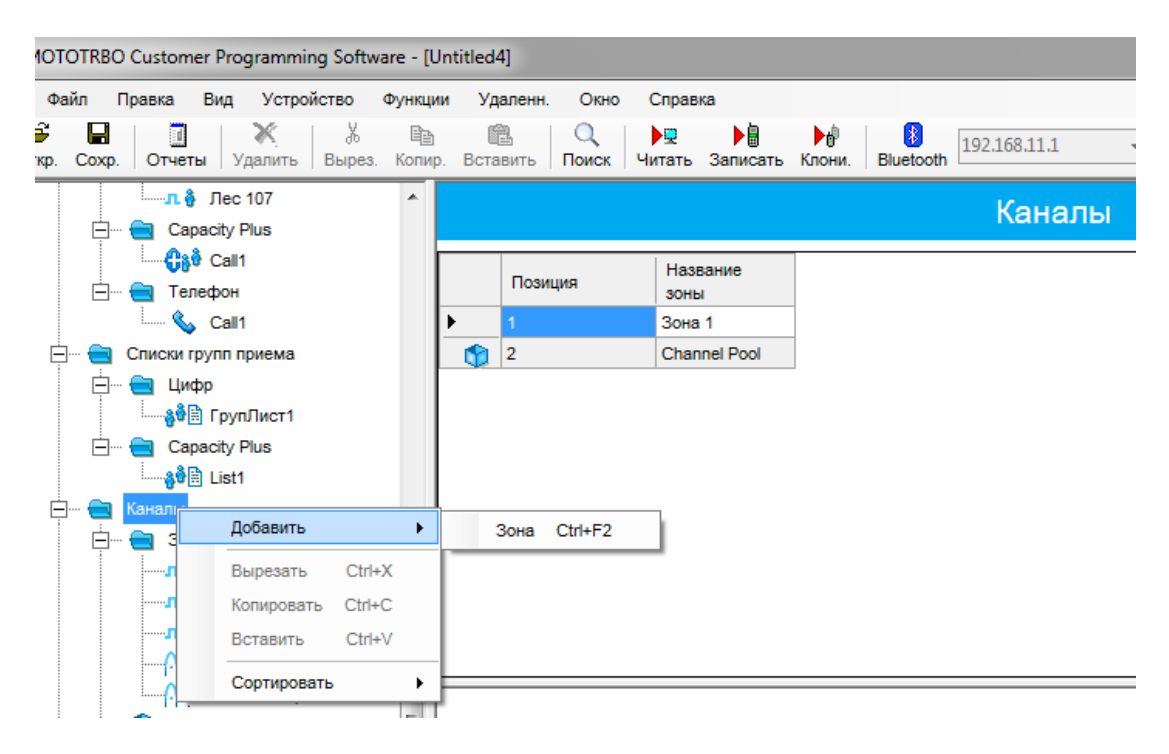

Рис. 3.9. Створення каналів

| $\Box$ п. $\frac{3}{2}$ Лес 107 | ۸            |                                    |                              |                  |             |                           |                     |                                  |  |
|---------------------------------|--------------|------------------------------------|------------------------------|------------------|-------------|---------------------------|---------------------|----------------------------------|--|
| Capacity Plus                   | Зона 1       |                                    |                              |                  |             |                           |                     |                                  |  |
| — <b>€े8</b> Call1              |              | Перетащите каналы в нужные позиции |                              |                  |             |                           |                     |                                  |  |
| Телефон<br>$\sim$ Call 1        |              |                                    | Позиция                      | Имя канала       |             | Шаг сетки<br>канала (кГц) | Список сканирования | Список сканирования/<br>роуминга |  |
| Списки групп приема<br>Цифр     |              | $n =$                              |                              | 1 Циф.Ретр       | Неприменимо |                           | Неприменимо         | Her                              |  |
| — <mark>ае</mark> в ГрупЛист1   |              | 0.01                               | $\overline{2}$               | 2 Циф. Ретр      | Неприменимо |                           | Неприменимо         | Нет                              |  |
| Capacity Plus                   |              | л6.                                | 3                            | 3 Цифр.прямой    | Неприменимо |                           | Неприменимо         | <b>Her</b>                       |  |
| — <sub>है</sub> 0ै ⊟ि List1     |              | $\bullet$                          | 4                            | 2 Аналог. Ретр   | 12.5        |                           | Нет                 | Неприменимо                      |  |
| Каналы                          |              | $\mathbf{e}$                       | 5                            | 4 Аналог. Прямой | 12.5        |                           | Нет                 | Неприменимо                      |  |
| Добавить<br> - п.               |              |                                    | Аналоговый канал             | Shift+F5         |             |                           |                     |                                  |  |
| — л.∢<br>Вырезать               | $C$ trl+ $X$ |                                    | Цифровой канал               | Shift+F6         |             |                           |                     |                                  |  |
| — п.∉<br>Копировать             | $C$ trl+ $C$ |                                    | Персональность Capacity Plus | Shift+F7         |             |                           |                     |                                  |  |
| - 119<br>Вставить               | Ctrl+V       |                                    |                              |                  |             |                           |                     |                                  |  |

Рис. 3.10. Додавання нових каналів

При натисканні лівої кнопки миші на певному каналі у правому вікні з'являться поля налаштування параметрів даного каналу (рис. 3.11).

Вкладка "Файл голосового объявления" дозволяє призначити звукове оголошення після перемикання на канал. Звуковий файл повинен бути заздалегідь записаний у станцію. Для завантаження файлів необхідно обрати вкладку "*Устройство*" і вибрати "Управление голосовым объявлением" (рис. 3.12).

Підтвердження у полі *"Прямой режим двойной емкости"* забезпечує створення каналу прямого зв'язку (автоматично означає, що це не канал ретранслятора). При цьому на одній частоті створюються 2 канали, що можуть одночасно використовуватися двома розмовними групами. Одна із станцій цих груп (краще автомобільна) призначається відповідальною за синхронізацією (у полі *"Предпочтительный лидер времени"* для неї обирається лледпочтительный"). Для ще однієї станції у цьому полі обирається *"Подходящий"* (це означає, що вона буде виконувати обов'язки головної у разі її відсутності (наприклад, вимкнення, або переключення на інший канал). Для усіх інших станціях у обох групах у полі *"Предпочтительный лидер времени*" обирається *"Неподходящий"*.

У вкладці *"Список сканирования/роуминга"* (рис. 3.11) у разі необхідності можна активувати список сканування інших цифрових та/або аналогових каналів. Ввімкнення/вимкнення режиму сканування можна вивести на одну з програмованих кнопок радіостанції.

Підтвердження у полі *"Автосканирование"* забезпечує автоматичне увімкнення сканування каналів згідно обраного у попередньому полі списку.

Відкриття вкладки "Сканирование" (під вкладкою "Каналы") дозволяє створити списки каналів, які потрібно сканувати. Список сканування створюється шляхом натискання правої кнопки миші на вкладку *"Сканирование"* і далі натисканням кнопки *"Добавить"* і *"Список сканирования"* відповідно до рис. 3.13.

Для формування параметрів списку сканування потрібно обрати лівою кнопкою миші відповідний список сканування.

Виділіть у колонці *"Доступные*" по черзі канали, які увійдуть у список сканування та шляхом натискання кнопки *"Добавить*" перенесіть їх в колонку  $\overline{I}$ *Пункты*" відповідно до рис. 3.14.

Крім того, відповідно до рис. 3.14 виділіть канал у полі "Пункты" та натисканням радіокнопки "Задать/отменить приоритет 1" задайте/відмініть найвищий пріоритет цього каналу у списку, таким же чином задайте/відмініть 2 пріоритет іншого каналу у списку.

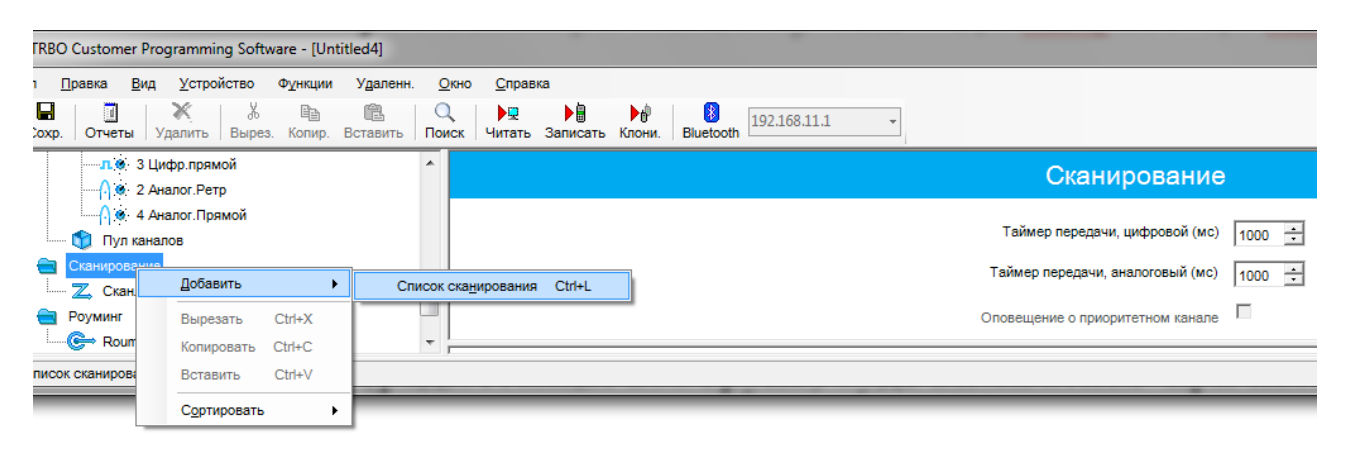

Рис. 3.13. Створення списків сканування

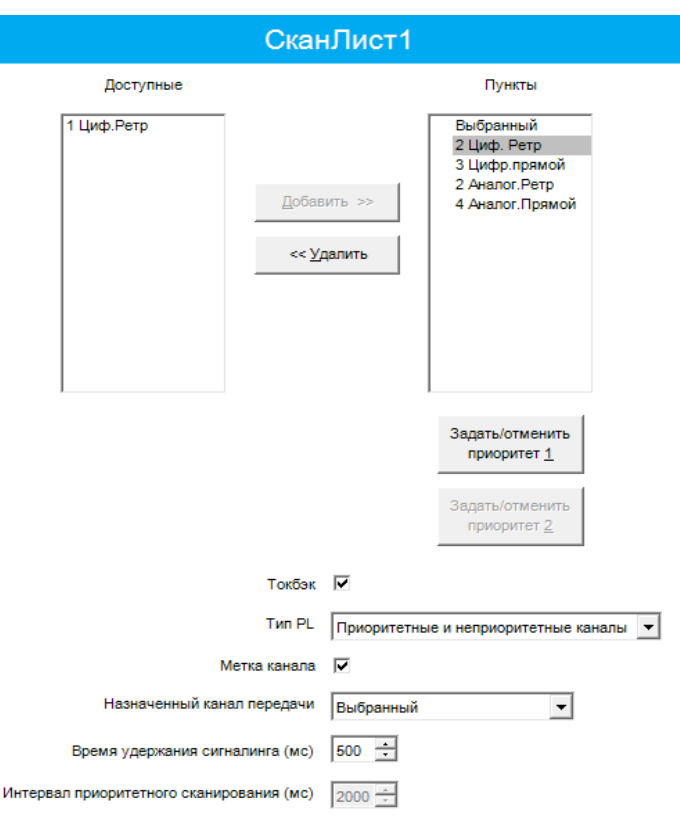

Рис. 3.14. Створення списків сканування

### *Примітки*

*Якщо Пріоритет 1 присвоюється виділеному каналу, то інший канал позбавляється Пріоритету 1 (якщо є). Під час сканування на частку пункту з Пріоритетом 1 припадає 50% всіх перевірок. За наявності пункту з Пріоритетом 2 частка пункту з Пріоритетом 1 знижується з 50% до 25%. Зупинившись на пункті без пріоритету або з Пріоритетом 2, радіостанція продовжує періодично перевіряти пункт з Пріоритетом 1 на наявність передач.* 

Слід пам'ятати, що кількість каналів у списку сканування повинна бути мінімально можливою.

Активування функції "*Токбэк*" дозволяє користувачеві відповідати на тому ж каналі, на якому здійснився прийом під час сканування. Якщо ця функція деактивована, то для передачі використовується Призначений канал передачі (перемикач каналів потрібно встановити на канал, з якого було здійснено виклик).

Тип PL. Ця функція показує, чи потрібно декодувати Приватну лінію (PL), щоб прийняти активний канал під час сканування. Деактивування потреби в декодуванні PL підвищує швидкість сканування.

У вкладці *"Цветовой код*" встановлюється значення, яке повинно збігатись з налаштуваннями базового та іншого абонентського обладнання однієї радіомережі.

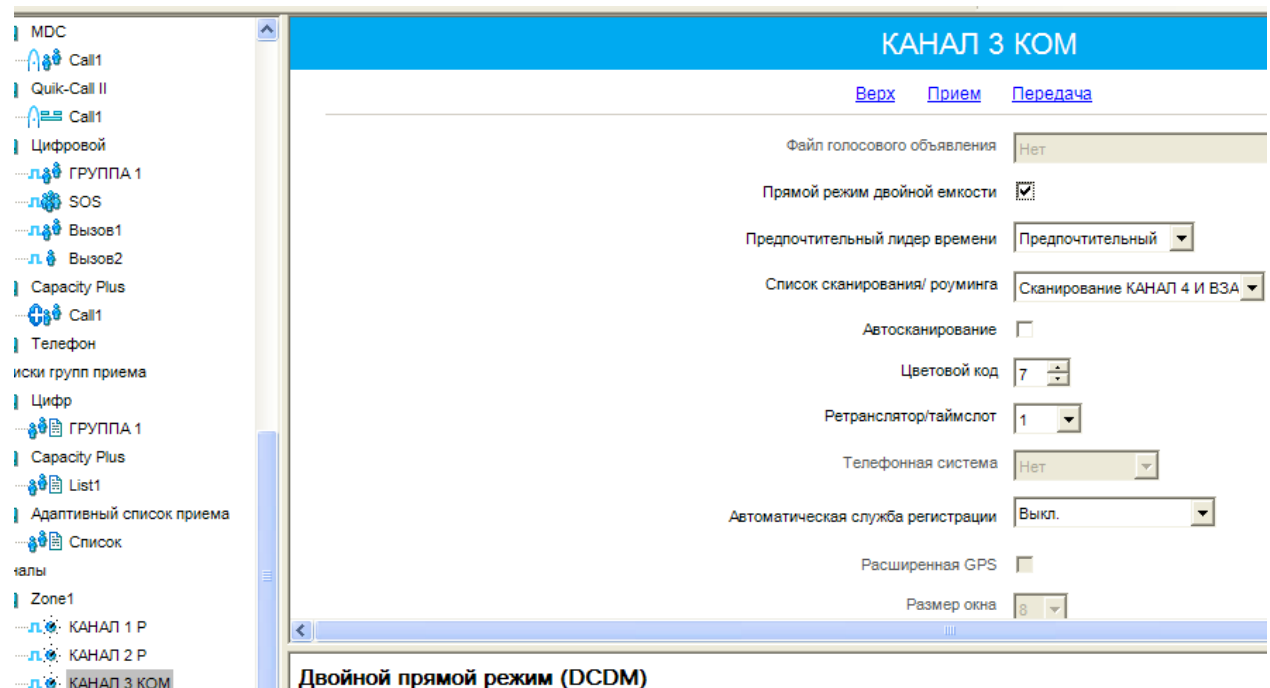

Рис. 3.15. Налаштування параметрів каналу

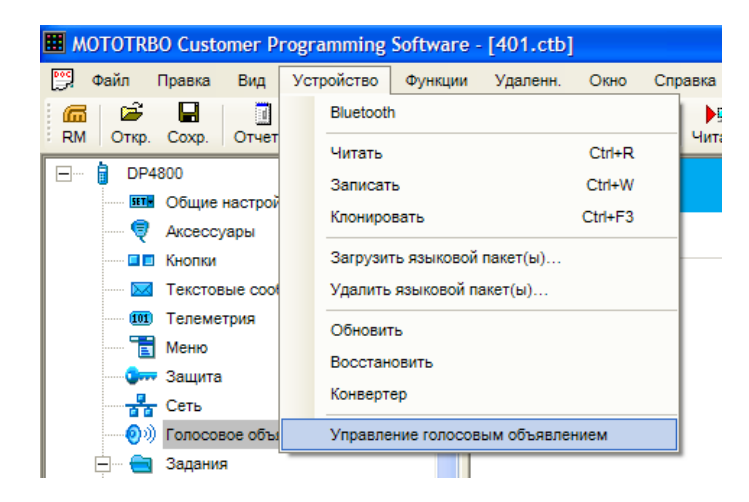

Рис. 3.16. Завантаження файлів голосового оголошення

*Примітка. Колірний код дозволяє призначати відповідний код для каналу. Різні канали можуть мати однакові або різні колірні коди. Ретранслятор може мати тільки один колірний код. Колірний код служить для ідентифікації радіомереж. Для ідентифікації різних радіомереж використовуються різні колірні коди. Радіостанція переходить від однієї радіомережі до іншої, перемикаючись між каналами з різними колірними кодами. Радіостанція сканує канали з різними колірними кодами та ігнорує активність на каналах за відсутності коректного колірного коду для даної системи. Ретранслятори, які використовують одну частоту, можуть мати різні колірні коди. Ця функція діє в масштабі одного каналу.*

*У разі роботи через один сайт або у прямому режимі (радіостанція-радіостанція) значення колірного коду на каналі повинно збігатися для всього обладнання. При роботі у багатосайтовому режимі з повторенням робочих частот значення колірного коду, можуть бути виставлені відповідно до налаштувань мережі.*

У вкладці *"Ретранслятор/таймслот"* встановлюється відповідний номер таймслоту (логічного каналу), який буде використовувати радіостанція на цьому каналі.

У вкладці *"Телефонна система"* активується/деактивується можливість виходу на цьому каналі у телефонні мережі загального користування.

Крім того, на каналі встановлюється режим шифрування (підтвердження у полі *"Шифрование"*) з вибором конкретного ключа (у полі *"Псевдоним конфиденциальности"* у полі *"Псевдоним RAS"* обирається потрібний ключ авторизації станції при роботі через ретранслятор (у випадку, якщо ключі RAS ретранслятора та станції не співпадають, ретранслятор не буде обслуговувати дану станцію),

Також на каналі можна встановити можливість ведення прямого зв'язку (без ретранслятора). У цьому режимі задані параметри прийому використовуються при передачі замість заданих параметрів передачі. Ця функція забезпечує зв'язок між радіостанціями на невеликій відстані без використання ретранслятора, що особливо зручно, якщо радіостанції знаходяться за межами радіусу дії ретранслятора. Перемикання між режимами ретранслятора і прямого зв'язку здійснюється коротким або тривалим натисканням відповідної програмованої кнопки (*"Ретранслятор/прямая связь"*) або з меню *"Дополнительные функции"* (функція *"Прямая связь"*).

Підтвердження у полі "Соединение IP-сайта" означає що даний канал обрано для з'єднання в IP site connect.

У полі "Сжатый заголовок данных UDP" здійснюється активація або деактивація функції стиснення заголовків даних UDP для зменшення затримки при передачі даних через ефір,

При підтвердженні у полі *"Только прием"* на даному каналі виключається можливість передачі для даної радіостанції.

Відповідно до рис. 3.17 до визначеного каналу можна застосувати наступні налаштування:

– номінали частот прийому/передачі з певним розносом та опорною частотою;

*Примітка. "Разнос (МГц)" – значення цього поля додається до частоти прийому для отримання частоти передачі. Це забезпечує відповідність розносу радіостанції розносу ретранслятора. У цьому полі можна ввести до 11 цифр і символів, включаючи знак "мінус" і кому, що відокремлює цілу частину від дробової (наприклад,*  –*12,025). Поля вікна "Передача" заповнюються натисканням кнопки "Копировать".* 

*Опорна частота для прийому. Вибір опорної частоти, що використовується при прийомі на даному каналі, дозволяє забезпечити роботу радіостанції на частотах каналів, які інакше блокувалися б паразитними сигналами від внутрішніх джерел, що представляють собою "приховані несучі" на певних частотах каналів.*

*Зсув опорної частоти дозволяє звільнити необхідні частоти для використання шляхом зрушення паразитних сигналів на частоти, що незадіяні.* 

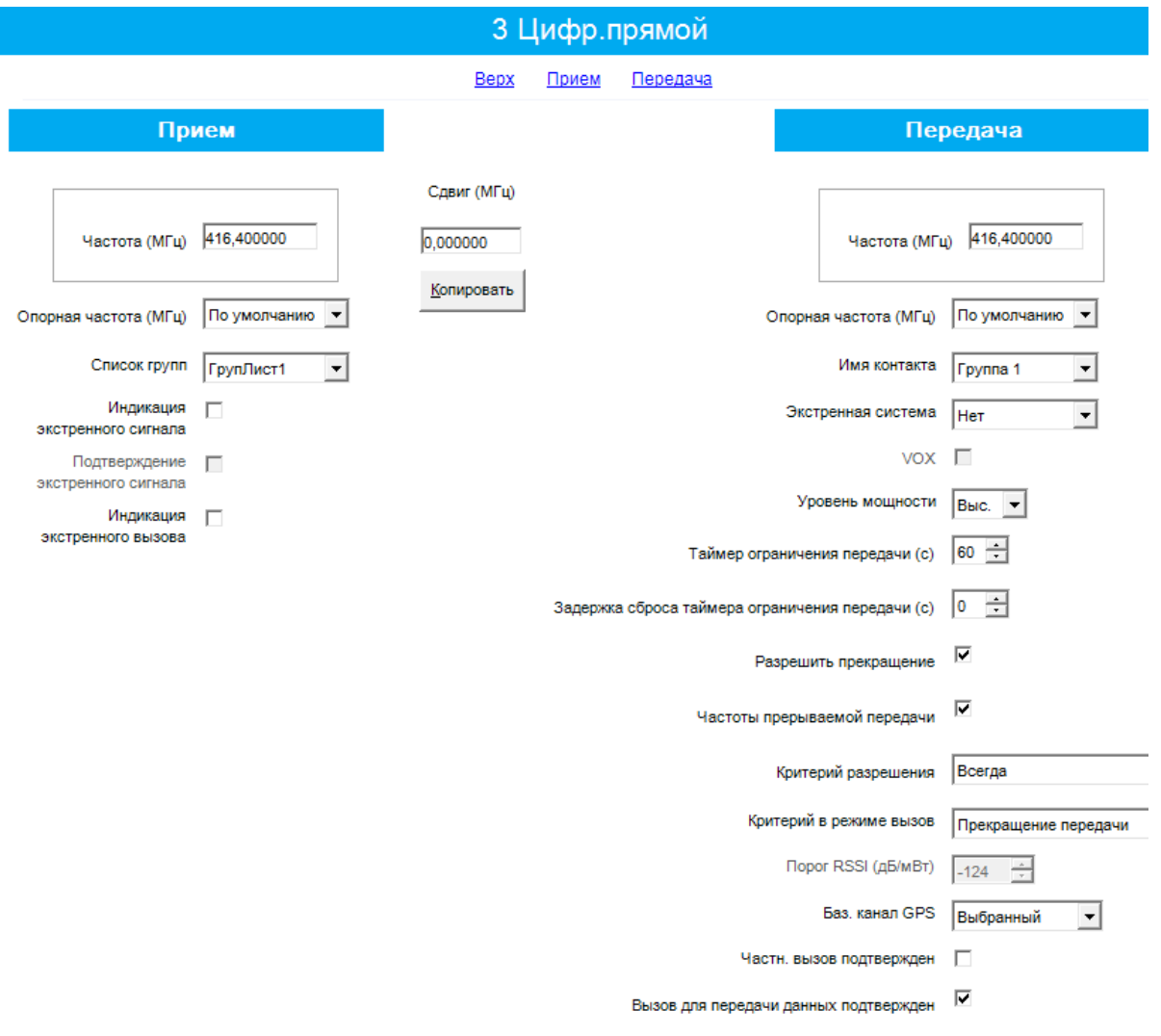

Рис. 3.17. Налаштування параметрів каналу

– призначити відповідний список груп прийому, що дозволить задати список всіх цифрових груп, учасником яких є дана радіостанція на обраному каналі;

– присвоїти відповідний контакт на передачу у полі *"Имя контакта"*. Цей контакт (радіостанція або група) буде викликатися при натисканні на РТТ;

– активувати/деактивувати індикацію екстреного виклику;

*Примітка. Індикація екстреного сигналу – звукова та візуальна індикація при прийомі радіостанцією екстреного тривожного сигналу. Якщо мітка знята, то прийом екстреного тривожного сигналу не супроводжується звуковою і візуальною індикацією. Ця функція діє в масштабі одного каналу.*

– активувати/деактивувати систему екстрених викликів;

*Примітка. Опція "Нет" робить неможливою передачу екстреного виклику на даному каналі.* 

– встановити рівень потужності на даному каналі (висока/низька);

– встановити таймер тривалості виклику;

*Примітка: Час, протягом якого радіостанція може вести безперервну передачу і після закінчення якого передача автоматично припиняється. Ця функція дозволяє уникнути ситуації, коли канал постійно зайнятий однією радіостанцією. Для каналів, що більш активно використовуються, значення таймера можна зменшити. Ця функція діє в масштабі одного каналу (максимум 495 секунд, мінімум 15 секунд, крок 15 секунд).*

– встановити затримку скидання таймера обмеження передачі (с), протягом якого користувач не може почати нову передачу після закінчення таймера обмеження передачі (коли передача автоматично припиняється);

– встановити критерії доступу до каналів, переривання передачі, підтвердження індивідуального виклику;

– визначити канал передачі GPS-координат (якщо підтримується).

Для того, щоб старші станції могли розривати зайнятий підлеглими канал при необхідності, ставляться відповідні налаштування: *"Частоты прерываемой передачи*" – галочка, *Критерий в режиме вызов*" –> *"Прекращение передачи"*.

У підлеглих ставиться: "*Разрешить прекращение*" – галочка, "Частоты *прерываемой передачи"* – галочка, *"Критерий в режиме вызов"* <mark>"</mark>Выполнять критерий разрешения". <mark>"</mark>Критерий разрешения" → <mark>"</mark>Цветовой *код*" означає, що якщо канал зайнятий "своїми", у яких такий же самий код, станція не буде їх переривати. Якщо встановити критерій "Всегда", перериватимуться і "свої".

У полі *"Порог RSSI"* для каналів прямого зв'язку встановлюється мінімально необхідне значення рівня прийнятого сигналу, при якому станція буде виходити на передачу.

**3.2.7. Налаштування роумінгу в системі IP Site Connect.** З метою забезпечення зв'язку під час переміщення між зонами дії декількох ретрансляторів необхідно забезпечити налаштування режиму хендовера (роумінгу) для естафетної передачі обслуговування абонентських радіостанцій. (рис. 3.18).

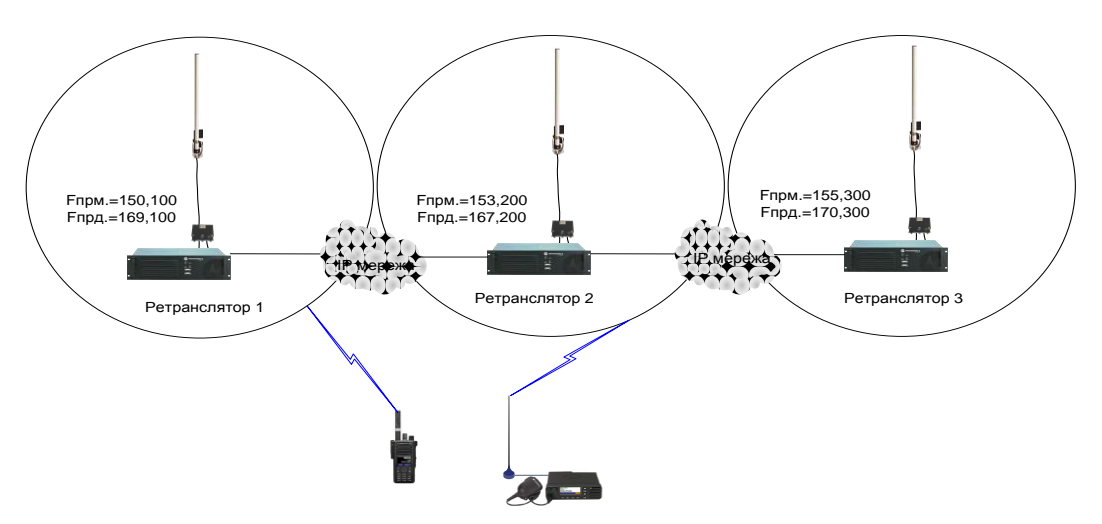

Рис. 3.18. Необхідність налаштування роумінгу

Режим роботи роумінгу можливо здійснити тільки в конфігурації IP Site Connect.

Для налаштування роумінгу для портативних та автомобільних радіостанцій у даному прикладі необхідно створити канали (з відповідними налаштуваннями тайм-слотів) цих ретрансляторів в абонентських радіостанціях (рис. 3.19).

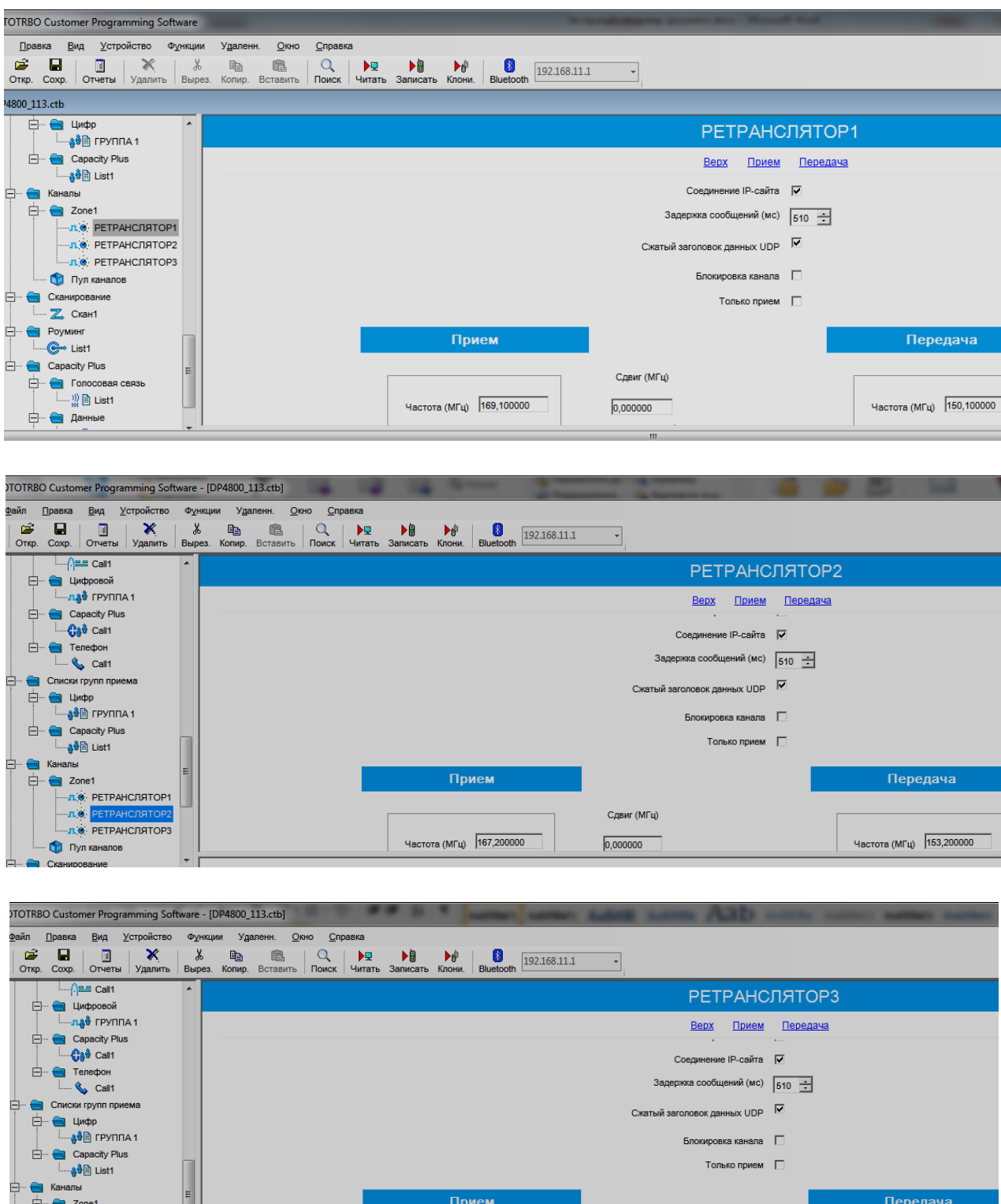

Рис. 3.19. Створення трьох каналів, що відповідають ретрансляторам

частота (МГц) 170,300000

Сдвиг (МГц)

 $0,000000$ 

**лю:** РЕТРАНСЛЯТОР1 .<br>• Д. Ф.: РЕТРАНСЛЯТОР2

 $n$ e

**CO** Flyn каналов

Частота (МГц) 155,300000

Далі необхідно створити список роумінгу наприклад для першого каналу ("РЕТРАНСЛЯТОР 1"). Список роумінгу можна назвати виходячи з вмісту каналів ретрансляторів у зоні дії яких планується знаходження абонентської радіостанції. У даному випадку список роумінгу міститиме свій канал та канали другого та третього ретрансляторів (рис. 3.20).

Налаштування порогу RSSI (дБ/мВт) для кожного з каналів (рис. 3.20) дозволяє встановити рівень сигналу ретранслятора, що приймає абонентська радіостанція, та припинити роботу режиму роумінгу у разі, якщо рівень поточного сигналу вище цього значення.

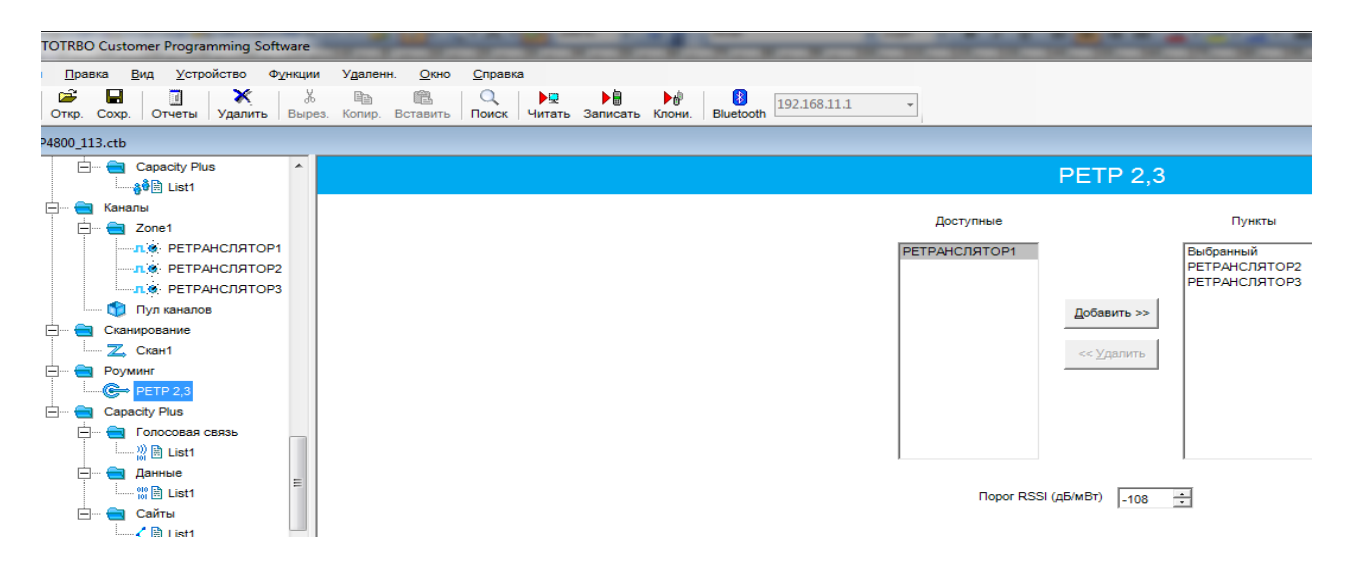

Рис. 3.20. Створення списку роумінгу

Потім даний список необхідно застосувати до необхідного каналу, у даному випадку до каналу "РЕТРАНСЛЯТОР 1" (рис. 3.21).

Після вказаних налаштувань при включенні радіостанції режим роумінгу активується автоматично про що свідчитиме поява на дисплеї радіостанцій DP4800 та DM4600 символу .

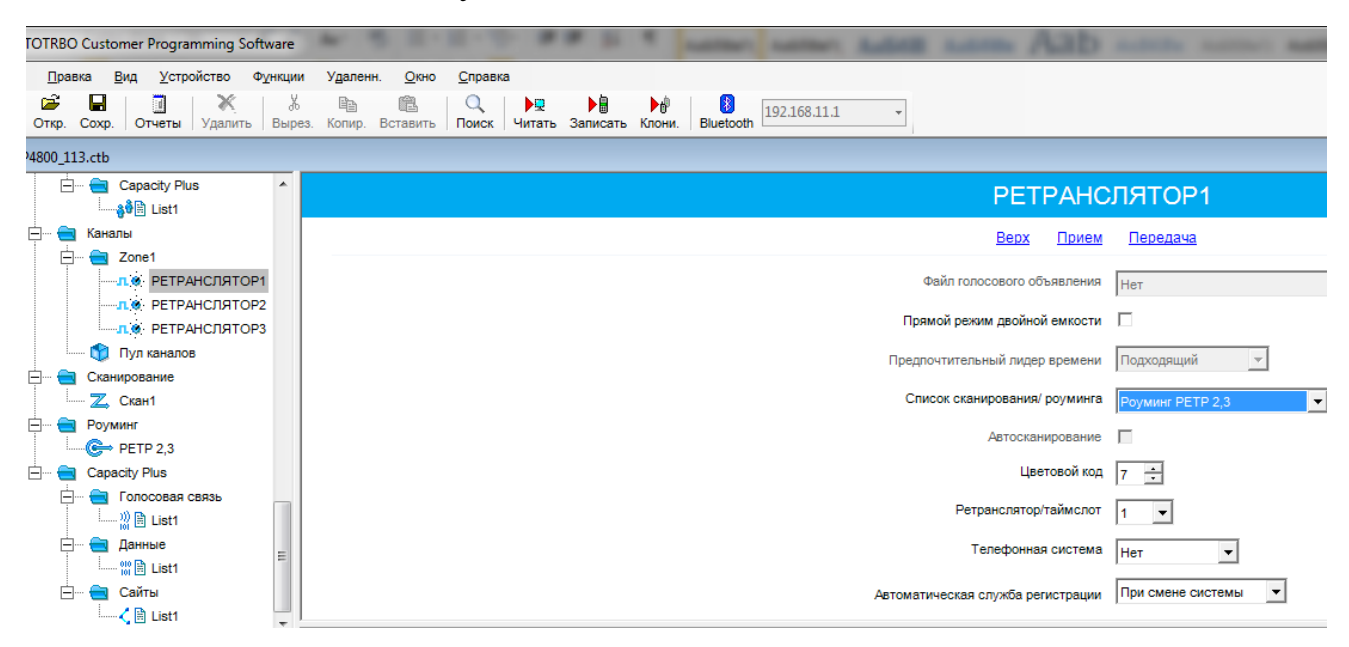

Рис. 3.21. Призначення списку роумінгу відповідному каналу

Режим роумінгу, у разі необхідності, можна відключити. Для цього у радіостанціях DP4800 та DM4600 треба натиснути кнопку *"Меню"* <mark>"</mark>Утилиты" → <mark>"</mark>Роуминг" та активувати пункт "Фикс. сайта-Активировано". У цьому випадку радіостанція припинить роботу режиму роумінгу та зафіксується на тому ретрансляторі, в зоні дії якого вона знаходилась до цього моменту. Іншим способом активації/деактивації фунції "Фиксация сайта" є програмування включення/виключення цієї функції однією з програмованих кнопок радіостанції (рис. 3.22).

| שההכבב של                        |  |                             |                                 |                                            |                          |                          |
|----------------------------------|--|-----------------------------|---------------------------------|--------------------------------------------|--------------------------|--------------------------|
| <b>DP4800</b><br>▲               |  |                             |                                 |                                            | Кнопки                   |                          |
| <b>SETH</b> Общие настройки      |  |                             |                                 |                                            |                          |                          |
| - 6<br>Аксессуары                |  | Bepx                        | Кнопки радиостанции             | Аксессуарные кнопки                        | Доступ одним нажатием    | Быстрый доступ к кон     |
| <b>ПП</b> Кнопки                 |  |                             |                                 |                                            |                          |                          |
| Текстовые сообщения<br>$\bowtie$ |  |                             |                                 |                                            |                          |                          |
| Телеметрия<br>101                |  |                             |                                 |                                            | Кнопки радиостанции      |                          |
| $\frac{1}{2}$ MeHio              |  |                             |                                 |                                            |                          |                          |
| <b>Give</b> Защита               |  |                             |                                 | Короткое нажатие                           |                          | Длительное нажатие       |
| $\frac{q}{\sqrt{2}}$ Сеть        |  | 61                          |                                 | Оранжевая кнопка   Вкл. экстренного режима | $\overline{\phantom{a}}$ |                          |
| •• (1) Голосовое объявление      |  |                             |                                 |                                            |                          | Выкл. экстренного режима |
| Системы сигналинга               |  |                             | Боковая кнопка 1   Не назначено |                                            |                          | Выс./низк. мощность      |
| 5-тоновая, задаваемая п          |  |                             |                                 |                                            |                          |                          |
| 5-тоновый                        |  | O                           |                                 | Боковая кнопка 2 Вкл/выкл. фиксации сайта  | $\blacktriangledown$     | Не назначено             |
| $\leftarrow$ ( $\theta$ ) Sys1   |  | 0                           | Боковая кнопка 3   Не назначено |                                            | $\blacktriangledown$     | Не назначено             |
| $\bigoplus$ MDC<br>F.            |  |                             |                                 |                                            |                          |                          |
| $\leftarrow$ ( $\left($ ) Sys1   |  | $\left( \mathbf{E} \right)$ | Передняя кнопка 1               | Имя радиостанции                           |                          | Не назначено             |
| Quik-Call II                     |  | (P2)                        |                                 |                                            |                          |                          |
| $\leftarrow$ (0) Sys1            |  |                             | Передняя кнопка 2   Контакты    |                                            | $\blacktriangledown$     | Не назначено             |

Рис. 3.22. Призначення функції відключення роумінгу на програмовану клавішу

У радіостанції DP4400 про роботу режиму роумінгу свідчитиме мигання помаранчевим кольором світлодіодного індикатора. Активація/деактивація фунції "Фиксация сайта" здійснюється однією з програмованих кнопок радіостанції (рис. 3.22).

**3.2.8. Дозвіл (заборона) дистанційного моніторингу (прослуховування), блокування/розблокування станції.** Відкриття вкладки *"Системи сигналинга"* у загальному дереві програми дозволяє шляхом активування відповідних полів *"Декодирование деактивации радиостанции"* та *"Декодирование дистанционного мониторинга"* активувати декодування команд віддаленого прослуховування та віддаленого блокування/розблокування радіостанції, що програмується, з визначенням тривалості віддаленого прослуховування відповідно до рис. 3.23.

Відкриття вкладки *"Цифровые экстренные системы"* у вкладці *"Системы сигналинга"* дозволяє налаштувати правила реакції радіостанції при активуванні екстреного режиму (натисканні екстреної кнопки), відповідно до рис. 3.24.

Якщо в налаштуваннях каналу немає індивідуального виклику, виклику SOS, тоді для них усіх можна використовувати одне налаштування цифрової екстреної системи та обирати *"Базовый канал*" – "Выбранный". Якщо цю опцію активувати не вдається, а можливість передачі тривожних сигналів на цьому каналі необхідно передбачити, створюється додаткове налаштування цифрової екстреної системи (додатково до *Sys1* на рис 3.24).

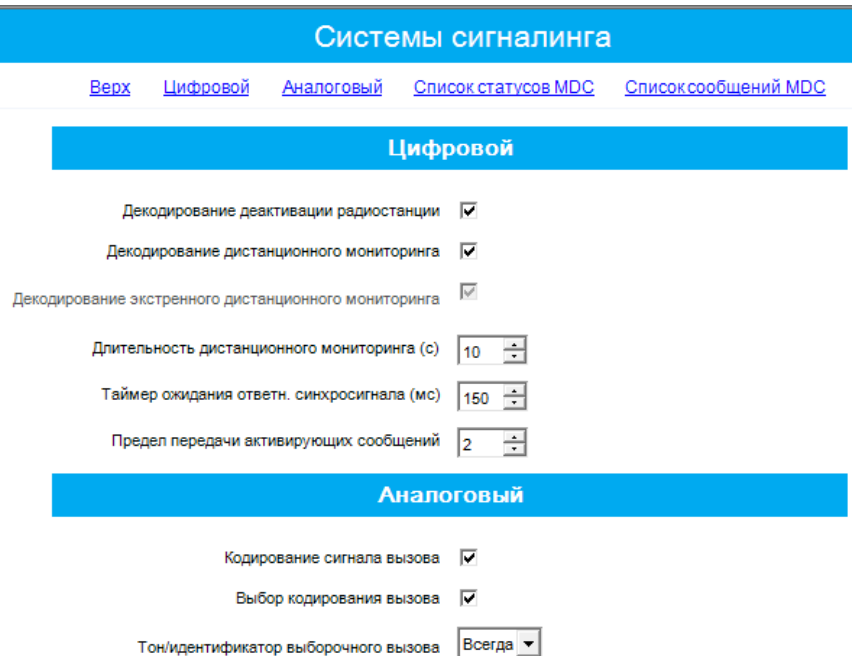

Рис. 3.23. Вкладка *"Системы сигналинга*"

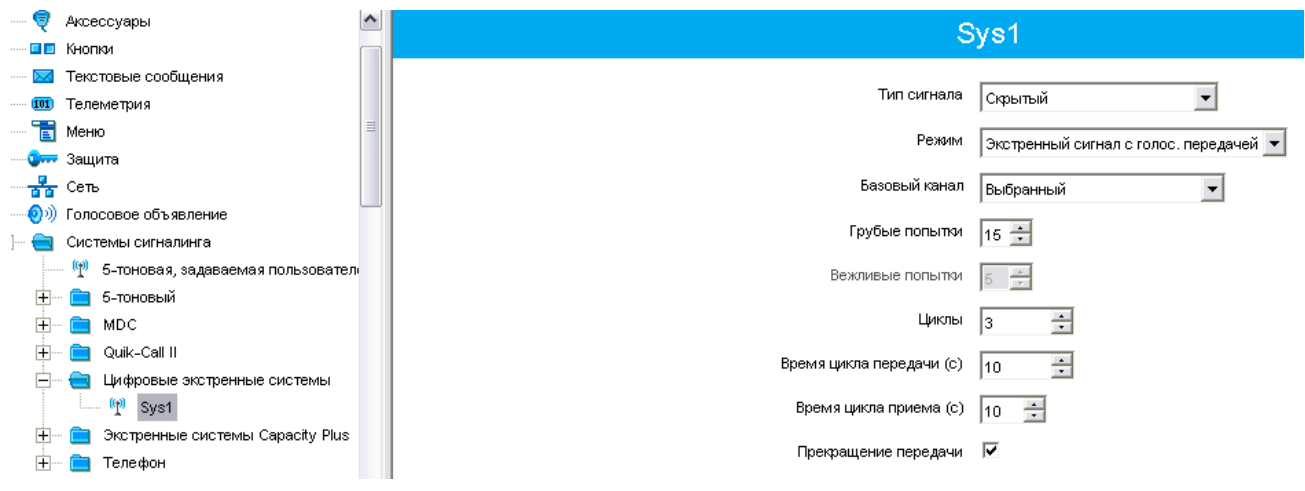

Рис. 3.24. Налаштування екстреної системи

**3.2.9. Програмування кнопок.** Відкриття вкладки "Кнопки" дозволяє запрограмувати відповідні програмовані кнопки на виконання заданих функцій коротким або довгим натисканням відповідно до рис. 3.25.

**3.2.10. Створення шаблонів коротких текстових повідомлень**. Відкриття вкладки *"Текстовые сообщения*" дозволяє запрограмувати шаблони текстових повідомлень відповідно до рис. 3.26.

**3.2.11. Налаштування меню.** Відкриття вкладки "Меню" дозволяє визначити до яких пунктів меню буде мати доступ користувач радіостанції, що, відповідно, впливатиме на його можливість корегувати порядок роботи радіостанції (рис. 3.27). Даними налаштуваннями визначаються такі функціональні можливості: *"Проверка радиостанции"* (визначення доступності радіостанції по радіоканалу), *"Дистанционый мониторинг"* (прослуховування), *"Блокировка радиостанции"* та *"Разблокировка радиостанции"* (можливість при необхідності дистанційно зробити станцію непрацездатною та таким же чином відновити).

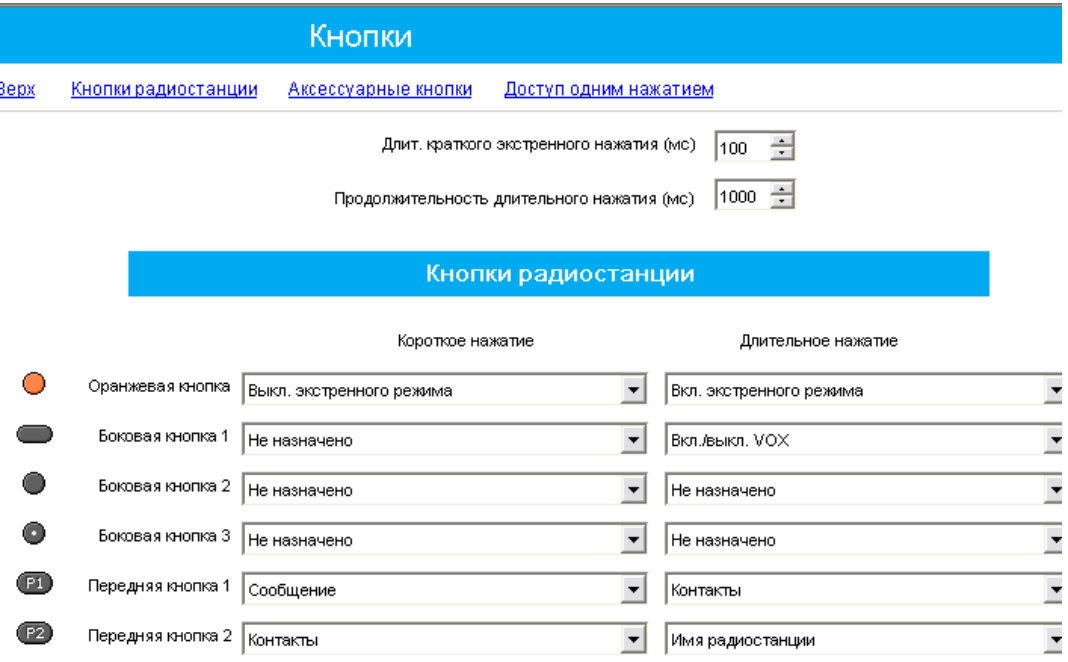

Рис. 3.25. Відкриття вкладки "Кнопки"

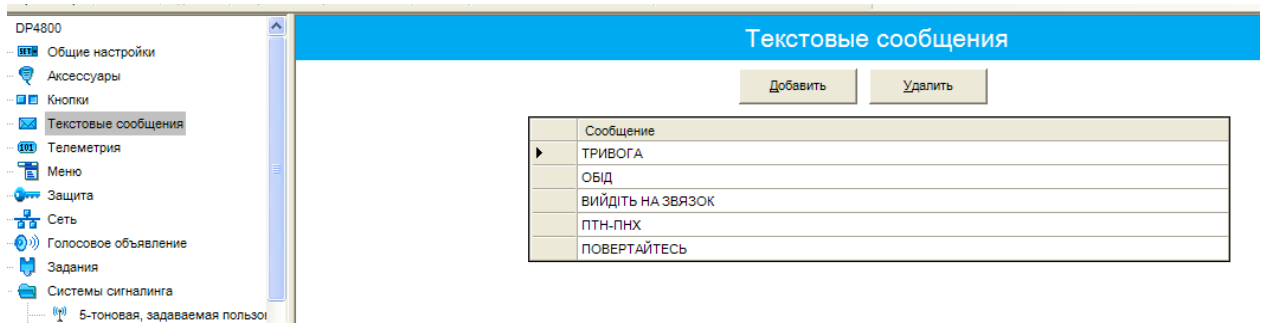

Рис. 3.26. Підготовка шаблонів текстових повідомлень

**3.2.12. Інші налаштування.** Відкриття вкладки "Сеть" дозволяє задати мережеві настройки радіостанції (IP-адреса, наприклад 192.168.10.1), настройки радіомережі (номер *"САІ-мережа*" рівний 12 і номер "САІ-мережа групи" рівний 225), настройки служби (номер ідентифікатора ID радіостанції (ARS) – довільне число) відповідно з рис. 3.28.

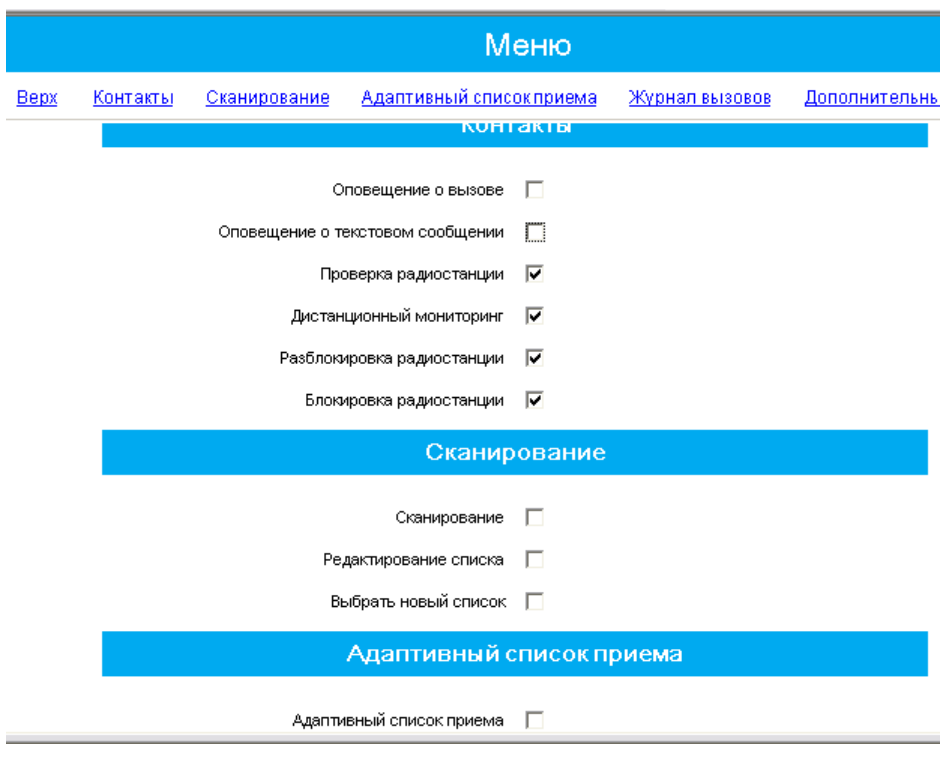

Рис. 3.27. Відкриття вкладки "Меню"

Інші налаштування (програмовані клавіші на виконання певних функцій, опції підсвітки, звукових підказок тощо) програмуються в залежності від конкретних вихідних даних щодо подальшого використання даної станції.

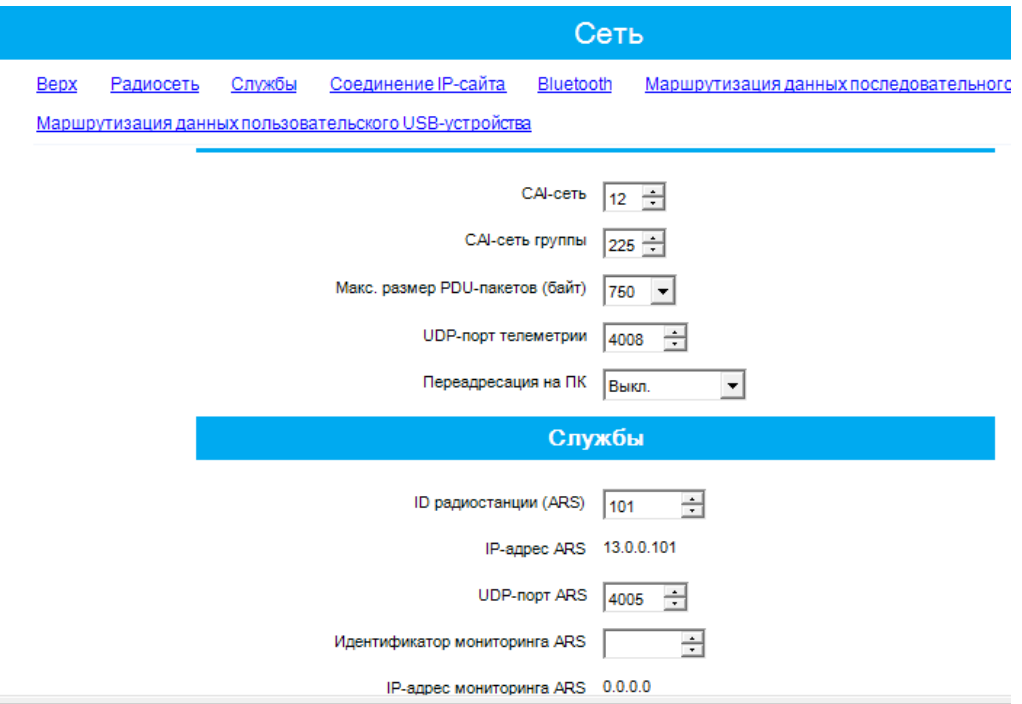

Рис. 3.28. Відкриття вкладки "Сеть"

**3.2.13. Запис нових параметрів.** Після завдання всіх параметрів на вкладках виконується запис сформованого блоку параметрів у радіостанцію шляхом вибору в рядку меню *"Устройство"* пункту *"Записать"*. При цьому відкривається вікно "*Индикатор выполнения"* з відображенням процентного заповнення процесу запису даних. Після успішного запису відкривається вікно <mark>..</mark>Запись в устройство выполнена", яке закривається натисканням кнопки *"ОК"*.

### **3.3. Створення інструкції користувачу радіостанції**

Якщо після цього натиснути "Отчеты" → "Расширенные клиентские *материалы"*, можна зберегти інструкцію користувачу (командиру, бійцю), який буде експлуатувати дану радіостанцію, з описом функцій, які призначені кожній клавіші, короткому та довгому натисненню на них. Відкриття файла здійснюється за допомогою інтернет-браузера.

Крім цього, можна задокументувати (зберегти у такому ж форматі) детальний звіт про налаштування станції: *"Отчеты" "Детальный отчет".*

Більш детальна інформація щодо поглибленого програмування радіостанцій знаходиться у розділі *"Справка"* програмного забезпечення MOTOTRBO CPS.

### **3.4. Клонування**

**Клонування –** це опція, що дозволяє значно скоротити час при програмуванні великої кількості радіостанцій, що належать одній системі транкінгового зв'язку. Нехай у підрозділі 90 осіб, що повинні мати радіостанції з однаковими (або майже однаковими) налаштуваннями і усі вони мають однакові станції. Тоді, зчитавши створений файл у першу станцію, необхідно під'єднати наступну і натиснути *"Клонировать"*. При цьому необхідно змінити тільки ID та ім'я станції (точніше, вони залишаються такими ж, як і до клонування). При необхідності можна модифікувати інші параметри, зчитавши налаштування після проведення клонування.

Натискаючи *"Правка", "Предпочтения*" можна вибрати опцію *"Идентификатор радиостанции-клона"* (рис. 3.29). Якщо у цьому полі стоїть галочка, у радіостанцію, яку програмують, клонуватись буде і ID з іменем. Такий режим доцільний при першому налаштуванні великої кількості станцій. Перед записом параметрів у наступну радіостанцію необхідно встановити потрібне значення ID (наприклад, попереднє плюс 1) та імені. Якщо ж галочку у цьому полі видалити – залишаться записані до клонування параметри ID та імені. Цей режим доцільно використовувати при переналаштуванні станцій на нові параметри (наприклад, при заміні ключів).

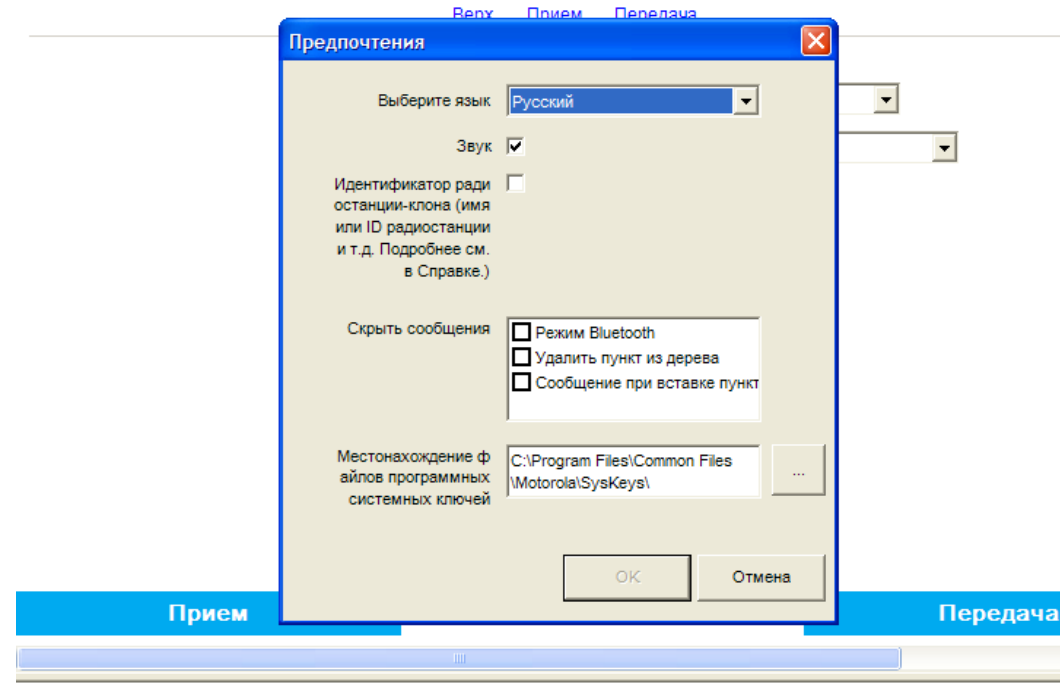

Рис. 3.29. Вибір способів клонування

При програмуванні різнотипних станцій клонування неможливе, але, з метою скорочення затрат часу, можна переносити з одного файла в інший розділи меню, наприклад, *"Общие настройки"*, *"Защита"*, і т.д. Не переносяться списки груп прийому, списки сканування та роумінгу.

**Увага:** слід точно вводити назви списків при створенні нового файла для програмування іншої станції, оскільки при копіюванні каналів списки не будуть перенесені, якщо імена списків у новому та старому файлі відрізнятимуться.

### **4. ОСОБЛИВОСТІ НАЛАШТУВАННЯ РЕТРАНСЛЯТОРА DR 3000**

Підключення ПК та зчитування параметрів проводяться аналогічно, як і для автомобільних радіостанцій (таким же кабелем).

У вкладці *"Общие настройки"* установлюються ім'я та ID ретранслятора, значення високої та низької потужності передавача, значення потужності передавача при використанні джерела постійного струму (АКБ), що, як правило, повинна бути нижчою для економії його заряду.

Параметри *"Таймер завершения групового вызова (мс)"* та *"Таймер завершения частного вызова (мс)"* **обов'язково** повинні бути узгодженими з абонентськими станціями, наприклад, по 1500 і 2000 мс, відповідно. Якщо ретранслятор встановлюється у діючу систему, де станції та інші ретранслятори уже налаштовані, потрібно для нового ретранслятора внести існуючі значення. У полі *"Таймер завершения экстренного вызова (мс)*" доцільно встановити максимальне значення (6000 мс).

Наступні параметри доцільно залишити по умовчанню ("Таймер *завершения вызова"* – 0, *"Усиление ретранслятора"* – 0, *"Таймер задержки перекл. антенны"* – 100).

Значення мінімальної та максимальної потужності вибираються залежно від умов роботи, наприклад, низька – 20 (мінімально можлива), висока – 54 (максимально можлива).

Чим менше значення у полі *"Мощность DC передачи"*, тим довше працюватиме ретранслятор при живленні від АКБ.

У вкладці *"Operational mode"* ставимо, як правило, *"Normal repeater"*, (якщо не передбачається використання режиму роботи з ретранслятором на літальному об'єкті для розширення зони покриття. Тоді він конфігурується як *"Normal repeater"*, а наземні ретранслятори – як *"Цифр. супутник. приемник"*).

У випадку підключення резервного ретранслятора вноситься відповідне налаштування.

В останньому пункті вводимо пароль на блок параметрів.

Вкладка "Аксессуары" як правило пропускається. Теоретично можна організувати механічне перемикання каналів через аксесуарний роз'єм.

У вкладці *"Защита"* вибираємо *"Тип конфиденциальности" "Улучшенный"*, *"Авторизация"* – галочка, вводимо ключ авторизації (RAS), який у радіостанцій, що працюють на каналі даного ретранслятора, повинен співпадати.

Опція *"Проверка диапазона идентификаторов радиостанции"* дозволяє виключити (не обслуговувати) втрачені (викрадені) радіостанції (формувати  $\cdot$ чорний список").

Якщо вказані поля не активні, потрібно у вкладці "Сеть", "Тип *соединения*" виставити "Главный" або "Нет".

Вкладка "Сеть" забезпечує мережеві налаштування. <sup>Пр</sup>адресація у верхній частині відповідає локальному з'єднанню з комп'ютером, залишаємо її незмінною.

Параметри "*САІ-сеть*" і "*САІ-сеть группы*" залишаємо по умовчанню: за ними та ID обчислюється ІР адреса у радіоканалі.

Пункт *"Установление связи" "Главный"* або *"Одноранговый"* (в системі IP site connect 1 головний та до 14 ведених ретрансляторів), *"Нет"* – при локальному використанні.

При роботі у системі IP site connect усі дані з попередньої вкладки "Защита" використовуються з головного ретранслятора системи. Якщо ретранслятор планується до введення в IP site connect, але працює автономно, будуть використовуватись свої налаштування, навіть якщо вони неактивні (не можна змінити. Щоб змінити ключ авторизації або внести зміни до таблиці ідентифікаторів станцій, необхідно тимчасово у вкладці "Сеть", "Тип *соединения"* виставити *"Главный"* або *"Нет"*).

Якщо стало відомо про втрату станції та її захоплення (чи можливе захоплення противником) необхідно внести її до таблиці ідентифікаторів станцій (своєї, або головного ретранслятора в IP site connect) та заборонити обслуговування ретранслятором (ретрансляторами).

У полі "*UDP главного узла*" залишаємо по умовчанню 50000.

Протокол динамічної конфігурації головної машини (DHCP) дозволяє привласнити даному ретранслятору IР-адресу за допомогою системи установки зв'язку (автоматично). Для однорангових ретрансляторів ставимо для DHCP галочку.

У вкладці "Сеть" можна передбачити можливість програмування через ІР. Зокрема це зручно для внесення радіостанцій у <sub>к</sub>чорний список".

У вкладці "К*аналы*" можна сформувати 16 налаштувань каналів. Використовуватись буде те, що знаходиться першим за списком.

У полі "Цветовой код" повинне бути однакове значення як для ретранслятора, так і для всіх взаємодіючих станцій на його каналі (каналах).

При створенні *"IP site connect"* можна призначити для роботи у системі 1-й, 2-й або обидва тайм-слоти (вкладка *"Соединение ІР сайта"*).

*Увага: після перезавантаження однорангового ретранслятора, наприклад, після пропадання електроживлення, IP-адреса, що призначається ретранслятору через маршрутизатор може змінитися, і він залишається поза системою IP site connect. Тому доцільно ІР-адресу ретранслятора прив'язувати до МАС-адреси (вирішується при налаштуванні маршрутизатора), або підключати його безпосередньо до модема терміналу супутникового зв'язку Tooway (не через маршрутизатор, а через комутатор LAN), при цьому необхідно узгоджувати з «Data group» жорстку привязку ІР-адреси, щоб вона завжди залишалася постійною.* 

Якщо активувати функції GPS, канал для ретрансляції мови використовуватись не буде (залишаємо відключеним).

Слід пам'ятати, що частота передачі ретранслятора (менша) відповідає частоті прийому портативних та автомобільних станцій, а частота прийому ретранслятора – частоті передачі станцій.

Рівень потужності вибираємо в залежності від вихідних даних та умов організації зв'язку. Таймер обмеження передачі дозволяє звільнити канал, якщо хтось утримує його (безперервно тисне тангенту) понад встановлений час, наприклад 30 с.

## **5. ПОРЯДОК РОЗГОРТАННЯ РЕТРАНСЛЯТОРА DR 3000 ТА АНТЕННО-ФІДЕРНИХ СИСТЕМ**

### **5.1. Планування установки ретранслятора**

Зовнішній вигляд задньої панелі ретранслятора показано на рис. 5.1.

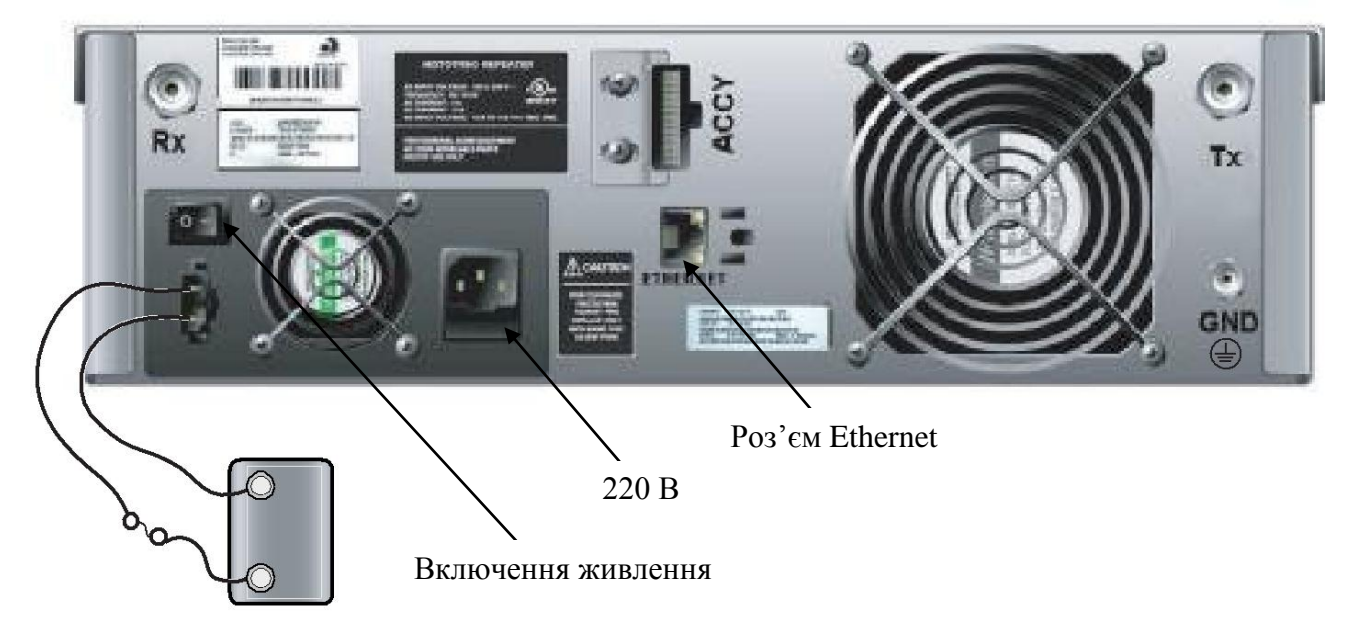

Рис. 5.1. Зовнішній вигляд задньої панелі ретранслятора DR 3000 з підключеним резервним акумулятором

На рис. 5.1 позначено: Rx – вхід приймача, Tx – вихід передавача, ACCY – аксесуарний роз'єм (підключення кабеля для програмування), GND – підключення заземлення.

Належна установка забезпечить найкращу роботу і надійність виробу, для цього необхідно заздалегідь спланувати установку. Планування включає визначення місця встановлення по відношенню до джерела живлення і антен і складається з наступних рекомендованих етапів:

сплануйте установку, звертаючи особливу увагу на навколишні умови на місці установки, вимоги до вентиляції, заземлення і грозозахист;

розпакуйте і огляньте виріб;

виконайте механічну установку виробу на місці;

виконайте необхідні електричні і кабельні з'єднання;

виконайте функціональне тестування виробу.

Виріб можна встановлювати в стійці, на кронштейнах або в шафі.

Виріб оснащений охолоджуючим вентилятором, який використовується для забезпечення примусового конвекційного охолодження. При плануванні установки дотримуйтеся таких вказівок по забезпеченню вентиляції:

Шафи для установки вироби повинні мати вентиляційні щілини або отвори в передній (для впуску повітря) і задній або бічних панелях (для випуску повітря). Якщо в одній шафі встановлюється декілька виробів, забезпечте наявність вентиляційних отворів поблизу кожного виробу для забезпечення належного охолодження кожного виробу;

Всі шафи повинні мати відкритий простір не менше 15 см між повітряними отворами і стінками або іншими шафами – це забезпечить прохід належного потоку повітря;

Якщо кілька шаф (по декілька виробів у кожному) встановлено в закритому просторі, забезпечте належну вентиляцію і розгляньте можливість використання повітряних кондиціонерів або іншого обладнання для управління мікрокліматом з тим, щоб забезпечити задоволення вимог до температури (від  $-30^{\circ}$ С до  $+60^{\circ}$ C).

*Увага: якщо повітря у місці встановлення виробу сильно запилене або забруднене, то для охолодження модулів виробу його необхідно пропускати через спеціальні фільтруючі пристрої. Нашарування пилу і бруду всередині монтажної плати і модулів можуть викликати такі несправності, як перегрів і переривання електричних з'єднань.*

### **5.2. Підключення живлення змінного струму**

Кожен виріб поставляється з 3-провідниковим мережевим шнуром для з'єднання виробу з джерелом живлення змінного струму. На рис. 5.1 показано місце, де шнур живлення з'єднується з виробом. З'єднайте шнур живлення з виробом і переконайтеся, що вимикач розетки живлення змінного струму знаходиться у вимкненому положенні.

При підключенні електроживлення, особливо від електричних генераторів, необхідно передбачити джерело безперебійного електроживлення (від стрибків напруги вбудований блок живлення може вийти з ладу).

Ще одне слабке місце – роз'єм Ethtrnet. На нього додатково ставиться спеціальний пристрій захисту від електричних наведень, статичної електрики.

### **5.3. Заземлення і грозозахист**

Для захисту від незворотних ушкоджень виробу і підключеного обладнання під час грози, а також для забезпечення необхідного режиму функціонування необхідно використовувати грозозахист і заземлення.

Антенні кабелі та лінії живлення повинні бути захищені пристроями грозозахисту для запобігання проникнення енергії грозового розряду всередину будівлі.

Виріб має гвинт заземлення (рис. 5.1).

З'єднайте гвинт заземлення пристрою, точки заземлення пристроїв грозозахисту та екрани антенно-фідерного пристрою з контуром заземлення.

Грозорозрядники встановлюються на антенних входах ретранслятора.

### **5.4. Підключення резервного акумулятора**

Виріб має можливість підключення резервного акумулятора: у разі переривання основного живлення змінного струму автоматично буде здійснено перехід на резервне.

Резервний акумулятор з'єднується з виробом через роз'єм постійного струму на задній панелі виробу (рис. 5.1).

Блок живлення виробу заряджає акумулятор малим струмом. Якщо акумулятор значно розряджений, рекомендується зарядити його від зовнішнього зарядного пристрою.

*Увага: перед заряджанням акумулятора від зовнішнього зарядного пристрою від'єднайте його від виробу.*

### **5.5. Підключення антен**

**5.5.1. Загальна характеристика антен.** Антенно-фідерний пристрій (АФП) має номінальний хвильовий опір 50 Ом і витримує безперервну роботу при величині потужності, що підводиться, до 50 Вт.

Основні типи антен, що можуть використовуватись ненаправлені в горизонтальній площині (штирьова, колінеарна, J-подібна) та направлена логоперіодична. Деякі з них зображено на рис. 5.2.

J-подібна антена має робочу смугу частот 5-7 МГц при коефіцієнті стоячої хвилі по напрузі КСХН  $\leq 1.5$ , та до 10 МГц (КСХН  $\leq 2.5$ ). Коефіцієнт підсилення складає близько 5 дБі (децибел відносно ізотропного випромінювача).

Колінеарні мають більший коефіцієнт підсилення (максимум 8,15 дБі), але вони більш вузькосмугові (приблизно 3 МГц при КСХН  $\leq 1.5$ ).

Штирьові антени мають коефіцієнт підсилення 2,15 дБі (при встановленні на даху автомобіля або з противагами), їх перевага – широкосмуговість  $(7-10$  МГц при КСХН  $\leq 1,5$ ).

Петлевий вібратор має робочу смугу до 20 МГц при максимальній товщині (20 мм ), коефіцієнт пдсилення 2,15 дБі.

При встановленні антен з круговою діаграмою на металеві конструкції (труба, щогла) необхідно розташовувати їх максимально високо на щоглі для уникнення ефекту екранування та спотворення харакетистики направленості.

*Увага! Якщо частоти ретранслятора не відповідають діапазону робочих частот антени, ефективність її роботи і, відповідно, дальність зв'язку значно зменшується.* 

Направлена антена, що представляє собою типу "хвильовий канал" з одним рефлектором та одним директором, може розташовуватись у будь-якому місці щогли. При її збиранні необхідно елементи (активний вібратор, рефлектор та директор) розташовувати строго на позначених позиціях. Червона мітка обов'язково повинна бути вгорі.

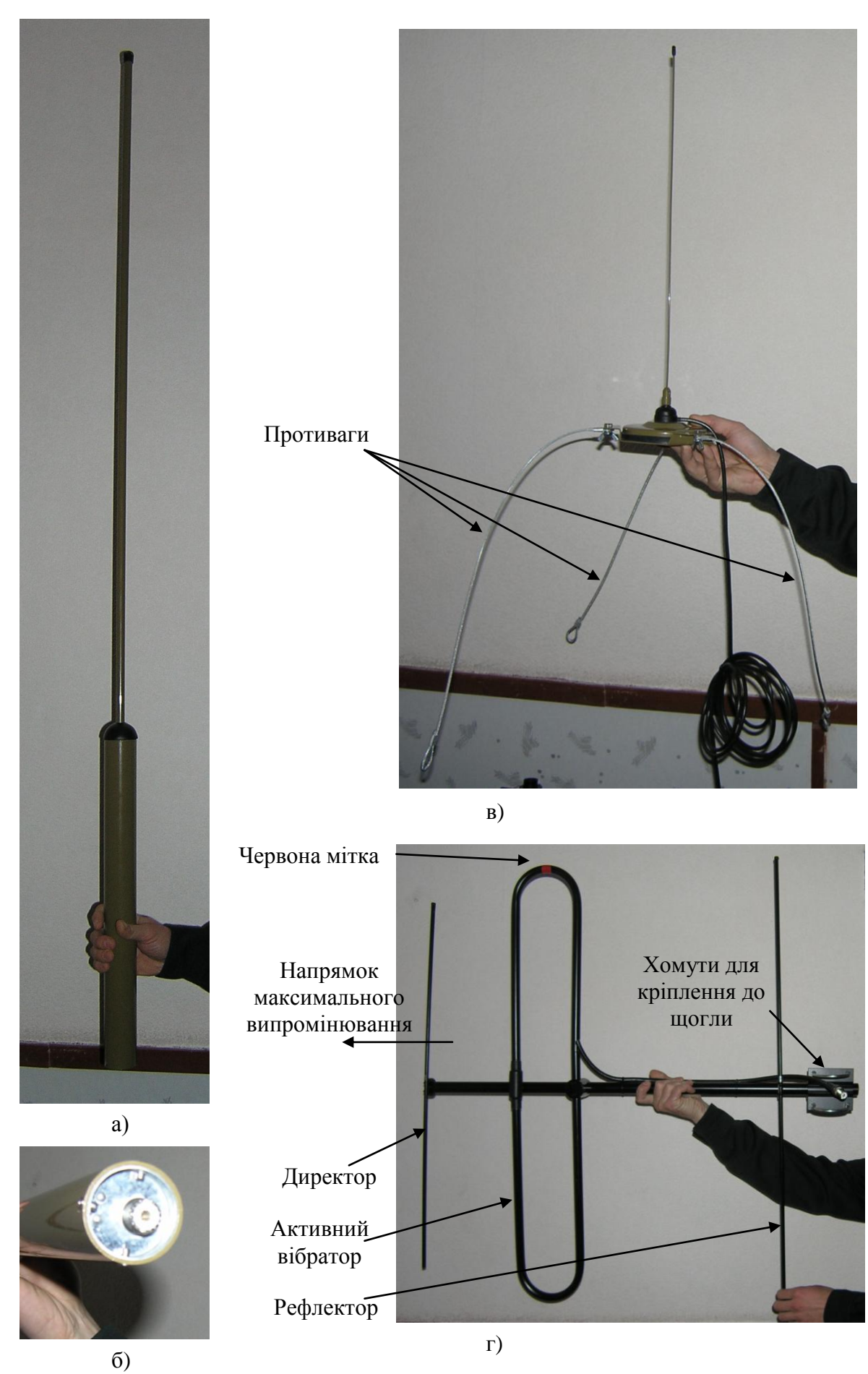

Рис. 5.2. Зовнішній вигляд антен: а) – J-подібна, б) J-подібна (вид знизу); в) автомобільна з противагами, г) направлена

Підключення фідера необхідно здійснити так, щоб роз'єм був максимально захищений від потрапляння вологи. Антена на щоглі розташовується для забезпечення роботи з вертикальною поляризацією (як показано на рис. 5.2).

Коефіцієнт підсилення направленої антени до 7-8 дБі, ширина діаграми направленості близько 50 у горизонтальній, 45 у вертикальній площині, співвідношення підсилення основного пелюстка до заднього – близько 22- 24 дБ, робоча смуга близько 20 МГц.

Таку антену доцільно використовувати для забезпечення максимально можливої дальності зв'язку на напрямках зв'язку, як на ретрансляторі, так і на автомобільних станціях, або на автомобільних станціях використовуючи канали прямого зв'язку (при цьому необхідно виготовити додатково відрізки фідерів для підключення автомобільних станцій до таких антен).

Якщо необхідно забезпечити кругову діаграму направленості, рефлектор та директор від'єднуються (антена розміщується максимально високо на щоглі щоб уникнути екранування), але коефіцієнт підсилення зменшується до 0 дБі. При цьому змінюється хвильовий опір антени і зростає КСХН, тому якщо є можливість, краще для забезпечення кругової діаграми направленості використовувати відповідні антени.

В аварійних випадках при відсутності (виході з ладу антен з комплекту ретранслятора) допускається робота на автомобільну антену (50 см довжини, коефіцієнт підсилення 0 дБі). Противаги необхідні для зменшення випромінювання в зеніт ("притиснення" діаграми направленості до землі). Також в аварійних випадках допускається використання кабелів з опором 75 Ом.

*Увага! При підключення антен до ретранслятора слід якісно виконувати усі роз'єми, з'єднання, забезпечувати надійний захист від потрапляння вологи до них, оскільки воно може призвести до значного зменшення рівня сигналу.*

### **5.5.2. Порядок підключення антенно-фідерної системи до ретранслятора**

**5.5.2.1. Робота ретранслятора на дві антени (рознесені прийом і передача).** При роботі на дві ненаправлені антени антенно-фідерна система ретранслятора складається з наступних елементів:

приймальної штирьової (колінеарної, J-подібної) антени (довгої);

передавальної антени (короткої), доцільно, якщо є можливість, використовувати колінеарну;

двох бухт антенного кабелю з роз'ємами, довжиною по 30 метрів кожна; смугового фільтра;

двох пристроїв грозозахисту з кабелями-перехідниками.

Типи використовуваного антенного кабелю (фідеру):

RG-8;

RG-213 (зовнішній діаметр 12 мм, втрати близько 9дБ/100 м);

RG-58 (для внутрішньоблокових та автомобільних з'єднань, втрати 18-20 дБ/100 м, зовнішній діаметр 6 мм).

До пристроїв грозозахисту підключіть кабелі-перехідники. Потім кабеліперехідники підключіть один до виробу або до гнізда типу N (передача) або BNC (прийом) в залежності від типу застосовуваного фільтра, а від другого пристрою грозозахисту до гнізда входу фільтра. Провід заземлення від пристроїв грозозахисту під'єднайте до гвинта заземлення на задній стінці ретранслятора.

Підключіть до смугового фільтра прийому кабель-перехідник і потім другим кінцем кабель-перехідник підключіть до гнізда BNC (прийом) на ретрансляторі. При наявності смугового фільтра передачі другим кінцем кабель-перехідник підключіть до гнізда N (передача) на ретрансляторі.

Приймальна (довга) і передавальна (коротка) антени підключаються за допомогою кабелів через роз'єми входу пристроїв пристроїв грозозахисту.

На рис. 5.3. показаний зовнішній вигляд конекторів типу N та BNC. Вхід антени має роз'єм PL-типу (рис. 5.2б).

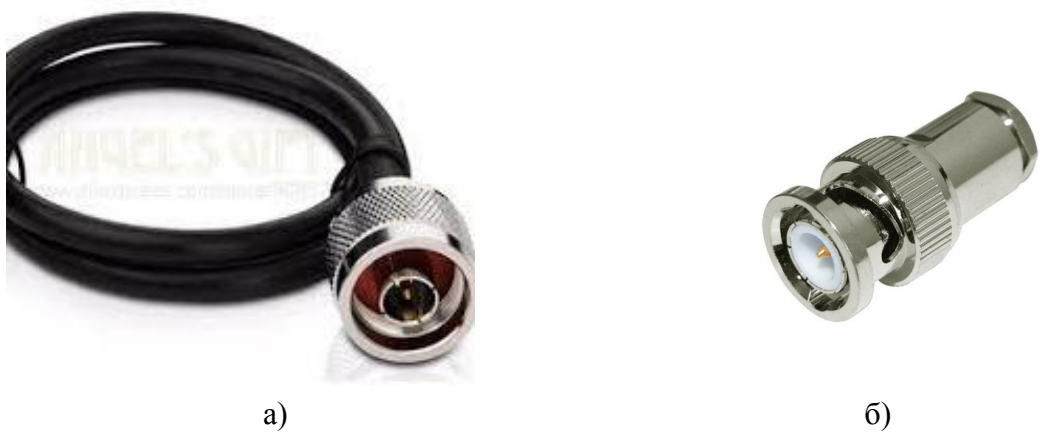

Рис. 5.3. Зовнішній вигляд конекторів типу N (a) та BNC (б)

Схема з'єднань АФП зображена на рис. 5.4.

На рис. 5.4 та 5.5 прийняті наступні позначення:

1 – ретранслятор; 2 – смуговий фільтр передачі; 3 – пристрій грозозахисту; 4 – антена приймальна (довга); 5 – антена передавальна коротка;

6 – гвинт заземлення.

### **Порядок підключення смугового фільтра до ретранслятора:**

1) від'єднайте кабель-перехідник від пристрою грозозахисту приймальної антени;

2) під'єднайте роз'єм, що звільнився, до виходу (позначений на фільтрі  $\Box$ Out") фільтра;

3) візьміть кабель-перехідник з комплекту поставки фільтра і під'єднайте його одним кінцем до входу фільтра (позначений на фільтрі – "In"), а іншим кінцем до пристрою грозозахисту.

*Увага! Ефективна робоча смуга фільтра (у межах якої він може переналаштовуватись ) – 2,5 МГц.*

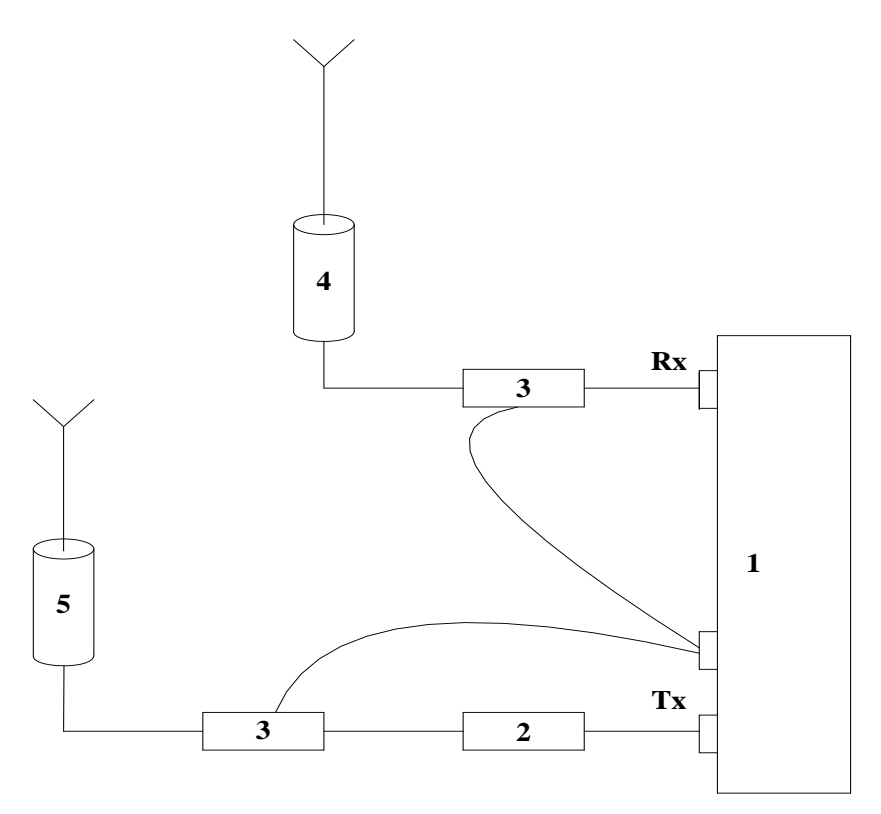

Рис. 5.4. Схема з'єднань АФП ретранслятора

На рис. 5.5. показано рекомендовану схему розгортання АФП ретранслятора при роботі на дві антени.

Якщо неможливо виконати вимоги по просторовому рознесенню по вертикалі та горизонталі, додатково включаються смугові фільтри по прийому (втрати приблизно такі ж, як у дуплексера).

Бажано забезпечити мінімум 3 м по вертикалі, але у цьому випадку висота антени передавача стає значно меншою. Якщо ж обидві антени кріпляться на 1 щоглі, необхідно максимально рознести їх по висоті, оскільки ефективність вертикального рознесення значно вища, ніж горизонтального.

При невиконанні вимог по рознесенню необхідно зменшувати потужність передавача (можливо навіть виставляти мінімальну), оскільки у такому разі приймач ретранслятора менше "запирається" власним передавачем.

**5.5.2.2. Робота ретранслятора на одну антену (об'єднані прийом та передача через дуплексер).** У комплект може бути включений дуплексер (за окремою угодою). Дуплексер через кабелі-перехідники під'єднується до роз'ємів прийому і передачі на ретрансляторі. До входу дуплексера приєднується пристрій грозозахисту і провід заземлення від пристрою грозозахисту під'єднується до гвинта заземлення на задній стінці ретранслятора. Передавальна антена (коротка) під'єднується за допомогою кабелю до пристрою грозозахисту.

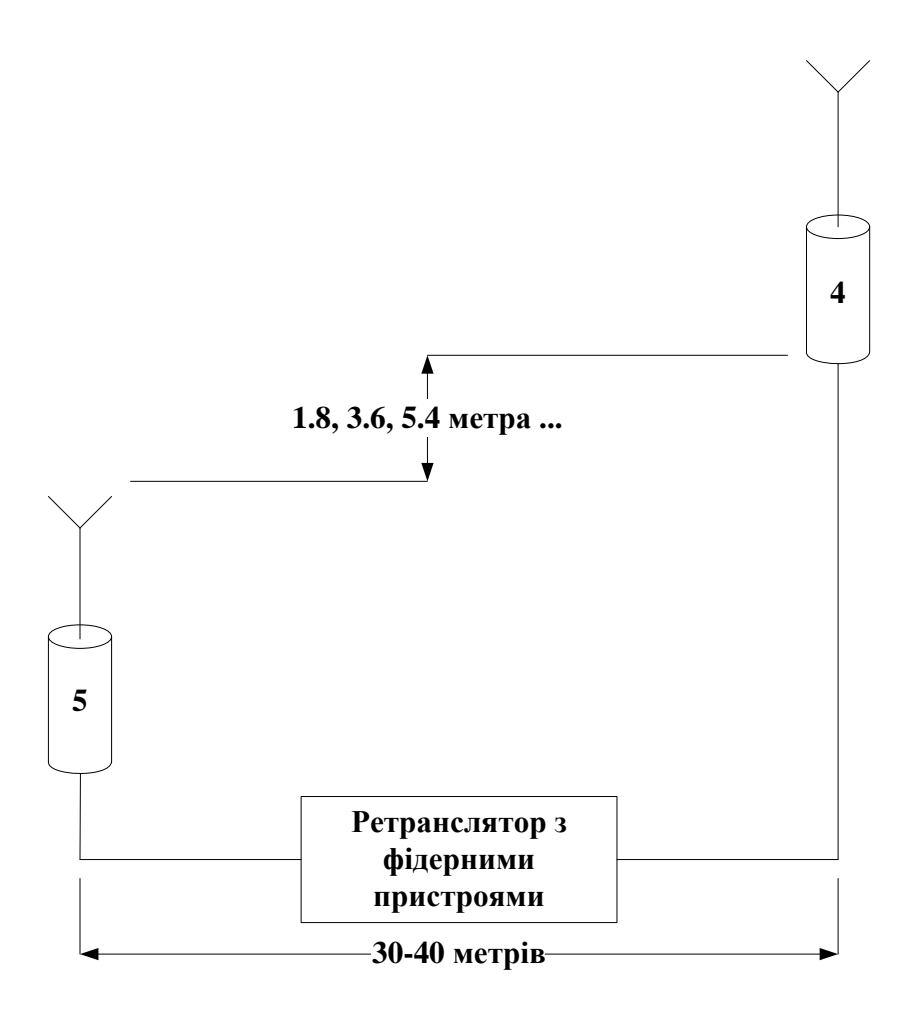

Рис. 5.5. Схема розгортання антен ретранслятора (при рознесених прийомі та передачі)

Зовнішній вигляд дуплексера наведено на рис. 5.6. Ліві роз'єми дуплексера та ретранслятора відповідають тракту прийому, праві – тракту передачі, центральний роз'єм дуплексера – його вихід, що підключається до антени (на рисунку підключений до еквівалента антени для навчальної роботи у приміщенні). Пристрої грозозахисту та заземлення не показані.

4<br>
6. Ліві роз'єми<br>
праві — тракту<br>
праві — тракту<br>
чальної роботи у<br>
чальної роботи у<br>
до 0,5 дБ, ще по<br>
ері еквівалентні<br>
з 2-х антен та з<br>
2-х антен та з<br>
Мі тракт; High —<br>
мі тракт; High —<br>
мі тракт; High —<br>
мі тракт; Втрати у дуплексері на передачу близько 1-2 дБ, прийом до 0,5 дБ, ще по 0,5 дБ на роз'ємах та перехідниках (втрати у дуплексері еквівалентні зменшенню дальності зв'язку до 10% порівняно з системою з 2-х антен та з повністю виконаними вимогами по просторовому рознесенню). Проте, система з дуплексером ефективніша, ніж двохантенна, у якій не виконуються вимоги по просторовому рознесенню антен.

Роз'єми на дуплексері позначені: Low – приймальний тракт; High – передавальний

Налаштована смуга пропускання передачі (прийому) дуплексера складає близько 50 кГц (**тобто перестроювати частоти можна в межах +/– 25 кГц**). Загальна робоча смуга дуплексера, в якій його можна переналаштовувати – 2,5 МГц). Для перестройки на інший діапазон (у межах цієї смуги) необхідно мати аналізатор спектра та генератор сигналів. Зі сторони приймача можна також поставити додатковий фільтр.

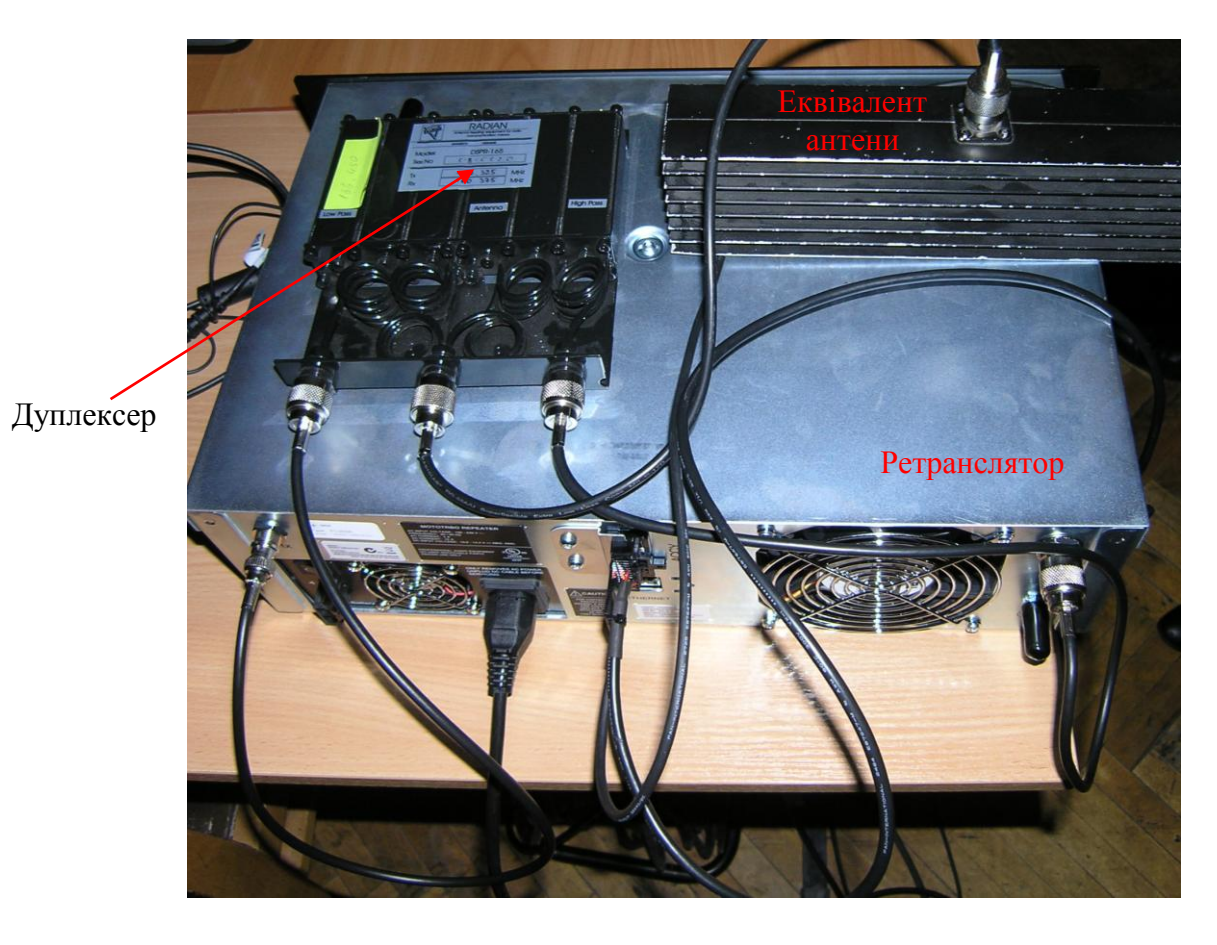

Рис. 5.6. Зовнішній вигляд дуплексера, підключеного до ретранслятора

*Увага! Зміна частот без переналаштування дуплексера призведе до різкого зменшення дальності зв'язку.*

*Колінеарні та J-подібні антени, смугові фільтри та дуплексер є достатньо вузькосмуговими пристроями, тому слід уважно підходити до їх вибору та призначення робочих частот ретранслятора.*

### **6. РЕКОМЕНДАЦІЇ З ПИТАНЬ ЗАБЕЗПЕЧЕННЯ БЕЗПЕКИ ЗВ'ЯЗКУ**

Радіостанція аналого-цифрового радіозв'язку MOTOTRBO стандарту DMR, має у своєму складі систему захисту голосової інформації та даних, які циркулюють у межах радіомережі.

Захист інформації, що циркулює у мережі, забезпечується у всіх режимах роботи (прямий режим, режим роботи через ретранслятор, IP Site Connect" та ін.) і через усі канали зв'язку між передавальними та приймальними радіостанціями.

Голосові й інформаційні повідомлення залишаються захищеними в наступних ситуаціях:

в ефірі, у прямому режимі;

в ефірі та всередині ретранслятора, у режимі роботи через ретранслятор;

в ефірі, в середині ретрансляторів і в допоміжній мережі, у режимі "IP Site Connect".

Радіостанція, що використовує канал із включеними настроюваннями захисту, завжди здійснює передачу у захищеному режимі, у той же час коли радіостанція, що використовує канал з відключеними настроюваннями захисту, завжди здійснює передачу в незахищеному режимі.

Проте радіостанція здійснює приймання, як у незахищеному, так і в захищеному режимі незалежно від настроювань захисту каналу.

При одержанні радіостанцією захищеного повідомлення, незалежно від настроювань захисту каналу, радіостанція завжди намагається виконати розшифрування повідомлення.

У випадку якщо радіостанції не потрібно приймати захищені повідомлення, у цьому випадку їй слід призначити ключ, що відрізняється від ключа, що використовується в мережі. Просте відключення настроювань захисту каналу не призведе до того, що радіостанція перестане одержувати захищені повідомлення.

Користувач радіостанції, що одержує захищену передачу, побачить швидке миготіння світлоіндікатора зеленого кольору. При прийманні, користувачу радіостанції, що приймає, необхідно звернути увагу на зміну настроювання захисту для забезпечення відповідності настроюванням ініціатора виклику.

Система захисту MOTOTRBO не підтримує дистанційне або ефірне програмування ключів у радіостанціях. Ключі можуть бути запрограмовані в радіостанції тільки з використанням програмного забезпечення для конфігурування радіостанції (CPS).

Ключі повинні періодично мінятися, бажано щомісячно.

Негайна зміна ключів необхідна у разі коли:

ключі скомпрометовані;

втрачена радіостанція, у результаті чого виникають припущення про те, що це може привести до компрометації ключів або до прослуховування і надання фальшивої інформації або команд.

Найпростішим способом заміни ключів є збір усіх радіостанцій і їх перепрограмування за один захід. Але, іноді зібрати всі радіостанції і не вплинути на щоденну роботу може бути просто неможливим. Тоді альтернативним методом є створення двох зон, де одна зона працює в незахищеному режимі (або захищеному за Базовим механізмом), інша зона – у захищеному Розширеному механізмі. Спочатку ключі можуть бути замінені в захищеній зоні і користувачі будуть використовувати незахищену зону доти, поки не будуть оновлені всі радіостанції. Після того, як було виконане відновлення всіх радіостанцій, диспетчер передає користувачам радіостанцій команду виконати перемикання зон. Це дозволяє користувачам забезпечити нормальний зв'язок доти, поки не буде виконана установка нових ключів у всіх радіостанціях, після чого всі користувачі одночасно замінять ключі.

Аналогічна стратегія з використанням зон може використовуватися для виконання періодичних замін наборів ключів.

Наприклад, коли одна зона має жовтневі ключі, а інша парна зона має листопадові ключі. Першого листопада користувачі перемикаються на листопадову зону. Протягом листопада здійснюється відновлення жовтневої зони з використанням грудневих ключів і її перейменовують в "грудневі ключі".

Першого грудня користувачі перемикаються і цикл починається знову. Завдяки цьому, у випадку втрати або крадіжки радіостанції будуть скомпрометовані ключі лише за двомісячний період.

Необхідно взяти до уваги те, що така конфігурація не є рекомендованою, і при ухваленні рішення про використання в системі декількох ключів слід прийняти до уваги низку питань, а саме: при використанні декількох ключів не рекомендується ділити групи на групи меншого розміру. Результатом того стане те, що користувачі однієї підгрупи будуть чути нерозбірливий звук (або "цифрові трелі") при спробі зв'язатися з іншою підгрупою.

Доцільно розділити користувачів на групи і забезпечити неможливість передачі або приймання користувачами повідомлень іншої групи.

У випадку якщо користувачам з різними ключами буде дозволений зв'язок з використанням Базового механізму захисту, наприклад, за допомогою захищеного персонального виклику, ключі не співпадуть і буде чутний нерозбірливий звук.

Хоча дані користувачі з різними ключами зможуть зв'язуватися в персональному режимі, якщо буде відключена опція захищеності. Наприклад, дві різні групи будуть ізольовані шляхом встановлення різних ключів. Коли користувачам у кожній із груп необхідно зв'язатися один з одним за допомогою персонального виклику, для цього їм необхідно відключити опції захисту.

У випадку якщо користувачу радіостанції необхідно зв'язатися з обома групами за допомогою загального виклику, користувач радіостанції повинен здійснювати передачу у відкритому режимі таким чином, щоб обидві групи могли здійснювати моніторинг.

Якщо користувачі відповідають із включеними настроюваннями захисту, то користувач, що ініціював загальний виклик, може лише здійснювати моніторинг відповідей, захищених з використанням співпадаючого ключа.

У випадку якщо в системі використовуються додатки для роботи з даними й зв'язок із сервером додатків повинен здійснюватися через станцію управління, усі радіостанції на слоті повинні мати той самий ключ, інакше усі вони не зможуть забезпечити правильний зв'язок зі станцією управління.

У якості загального правила рекомендується, щоб групи з різними настроюваннями системи захисту завжди перебували в різних групах і на різних слотах.

При необхідності у захисті голосу та даних однієї групи від іншої на тому ж самому каналі (ті ж частота і слот) і деякі користувачі радіостанцій можуть бути абонентами однієї або декількох груп, то у цьому випадку, якщо групі не тільки необхідно захистити з'єднання від вторгнення, але, також, захистити і від інших груп, у цьому випадку кожній групі слід використовувати окремі ключі для захисту.

Системному установникові необхідно встановити для кожної групи, що вимагає захисту, опцію "TX Group" для учасника. Взаємовідношення між учасником і групою становить 1:1. Системному установникові слід привласнити ключ учасникові. Взаємовідношення між ключем і учасником становить 1:1 і тому взаємовідношення між ключем і групою також буде 1:1.

Якщо радіостанції "Х" необхідно виконати захищений персональний виклик радіостанції  $'X''$  і якщо обидві радіостанції є елементами групи  $''T$ , то у цьому випадку радіостанція "Х" звертається до учасника зі значенням "Т" для опції  $\Gamma X$  Group". При відсутності групи, елементами якої є обидві радіостанції, можливість відправлення захищених повідомлень відсутня.

Для захищеного "загального виклику" радіостанції, що передає, необхідно щоб ключ, присвоєний даному учасникові, був присутнім на всіх радіостанціях. Для захищеного "персонального виклику" радіостанції, що передає, необхідно перейти до певного учасника. Ключ, присвоєний даному учасникові, повинен бути присутнім на радіостанції, що приймає.

### **7. РЕКОМЕНДАЦІЇ ДО ЗАСТОСУВАННЯ ФУНКЦІОНАЛЬНИХ МОЖЛИВОСТЕЙ ОБЛАДНАННЯ MOTOTRBO**

**Застосування індивідуальних викликів.** Застосування індивідуальних викликів для окремих користувачів, з можливістю жорсткої прив'язки даних викликів до каналів, що обираються селектором каналів, дає можливість захисту від прослуховування навіть клонованою (втраченою або перехопленою) радіостанцією, що обумовлено адресним принципом виклику. Тобто прийматиме виклик лише та станція, якій адресований виклик, наприклад, лише командирська станція прийматиме виклик від станції снайпера.

Для реалізації цієї рекомендації у станції, для якої програмується індивідуальний виклик, необхідно запрограмувати наступне.

1. У вкладці *"Общие настройки"* активувати поле *"Частные вызовы".*

2. У вкладці <mark>"</mark>Контакты" → "Цифровой":

– додати індивідуальний контакт (*"Частный вызов"*);

– перейменувати його.

3. У створеному контакті у полі *"ID вызова"* прописати ID-номер радіостанції, яку потрібно викликати, наприклад номер командирської радіостанції.

4. У вкладці *"Зона" "Каналы"* додати новий цифровий канал, та перейменувати його.

5. Запрограмувати створений канал з налаштуваннями, аналогічними тим, які використовуються для групового виклику. Різниця між налаштуваннями є лише у одному полі *"Имя контакта*" на передачу: для індивідуального виклику потрібно вибрати ім'я індивідуального контакту.

**Застосування ротації ключів шифрування шляхом перемикання "зон" (наборів каналів) на радіостанціях.** Перемикання зон дозволяє переключати ключі шифрування на каналах без перепрограмування радіостанції, що доцільно використовувати для попередження розкриття ключів шифрування.

Для реалізації цієї рекомендації потрібно при програмуванні виконати наступні дії.

1. Скопіювати наявну зону у вкладці "Каналы".

2. Вставити скопійовану зону у вкладку *"Каналы"*.

3. Відредагувати налаштування всіх каналів у скопійованій новій зоні. У даному випадку змінити призначені "псевдоніми конфіденційності, (ключі) на кожному каналі.

4. Для радіостанцій без дисплею (DP4400, DM4400) у вкладці "Кнопки" на одну з кнопок призначити команду *"Переключение зон"*.

Для радіостанцій з дисплеєм вибір зони можливий двома шляхами:

– за призначенням відповідної кнопки (аналогічно станціям без дисплея),

– вибором зони через меню станції.

*Примітка: у радіостанціях без дисплею типів DP4400 та DM4400 можливо створити лише 2 зони.*

**Застосування паролю на вмикання радіостанції.** Якщо пароль на вмикання заданий (аналогічно пін-коду мобільних телефонів) після вимкнення станції для отримання доступу до неї необхідно ввести пароль. При трьох невірних спробах станція блокується на 15 хвилин, після чого спроби можна повторювати (знову лише тричі). Реалізується шляхом програмування відповідного пароля у вкладці *"Общие настройки"*, поле *"Пароль и блокировка"*.

**Застосування текстових повідомлень.** Реалізується шляхом підготовки шаблонів повідомлень у радіостанціях та/або шляхом безпосереднього вводу тексту з клавіатури радіостанції, та відправлення його адресату (групі або індивідуально).

Передавання шаблонів текстових повідомлень в системі транкінкого зв'язку платформи МОТОТRBО, можливе всіма типами радіостанцій, але приймання лише ті, які мають дисплей.

**Застосування мовних оповіщень.** Мовні оповіщення можуть призначатися для назви вибраного каналу / зони, оголошення рівня заряду акумуляторної батареї (для станцій без дисплея).

Реалізується шляхом:

– запису мовних файлів у радіостанцію через меню CPS *"Устройство", "Управление голосовым обьявлением"* (рис. 7.1);

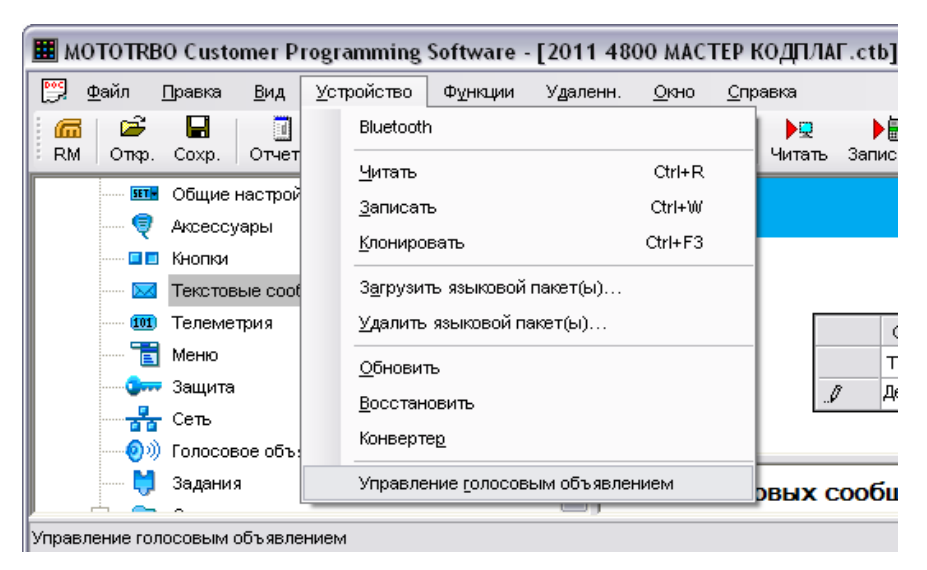

Рис. 7.1. Порядок запису голосових файлів у радіостанцію

– активування мовних оголошень у меню вкладки *"Голосовые объявления"* та призначення відповідних мовних файлів у необхідних полях, наприклад *"Заряд аккумулятора"* (рис. 7.2);

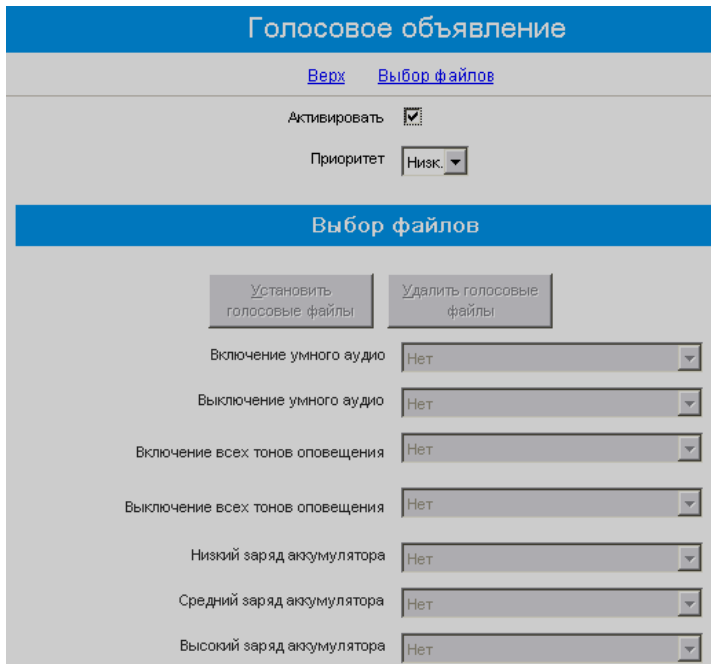

Рис. 7.2. Вигляд меню голосових повідомлень

– призначення відповідного мовного файлу на каналі / зоні у полі *"Файл голосового объявления*", вкладка <mark>"</mark>Канал" – для зон, "Канал" → "Зона" → **"Имя канала"** – для каналів (рис. 7.3).

| Кодер<br>Декодер<br>Контакты<br>Перетащите каналы в нужн<br>5-тоновый<br>Установить голосов<br>— <mark>∷ ∦∂</mark> Call1<br>ые файлы<br><b>MDC</b> | Zone1<br>Удалит   |
|----------------------------------------------------------------------------------------------------|-------------------|
|                                                                                                    |                   |
|                                                                                                    |                   |
|                                                                                                    |                   |
|                                                                                                    |                   |
|                                                                                                    |                   |
|                                                                                                    |                   |
| <u>ା ∩ି</u> anੈ Call1                                                                                                    |                   |
| Файл голосового<br>Quik-Call II<br>Позиция<br>Имя канала                                                                                           | Шаг сет<br>частот |
| объявления<br>$\bigcap$ as Call 1                                                                                                    | канала (          |
| Цифровой                                                                                                    |                   |
| — <mark>лао</mark> ГРУППА 1<br>$n6$ <sup>1</sup><br>КАНАЛ 1 Р<br>channel 1.mva                                                                     | Неприме           |
| <mark>ா</mark> ஜி sos<br>n.e.<br>$\overline{2}$<br>КАНАЛ 2 Р<br>channel 2.mva                                                                      | Неприме           |
| Capacity Plus<br><b>.</b>                                                                                                    |                   |
| ne.<br>3<br>КАНАЛ З КОМ<br>channel 3.mva<br><del>୍ଟିରୁଡି</del> Call1                                                                               | Неприме           |
| $\overline{0.0}$  4<br>КАНАЛ 4 ОБЩИЙ<br>channel 4.mva<br>Телефон                                                                                   | Неприме           |
| КАНАЛ 5 РЕЗЕРВ<br>лė<br>Списки групп приема<br>5<br>channel 5.mva<br>Каналы                                                                        | Неприме           |
| n.e.<br>КАНАЛ 6 РЕЗЕРВ<br><b>G</b><br>channel 6.mva<br>Zone1<br>$\frac{1}{2}$<br>2                                                                 | Неприме           |

Рис. 7.3. Призначення голосових оголошень на канали

**Використання радіостанцій з вбудованим GPS-приймачем.**  Використання радіостанцій з вбудованим GPS-приймачем дозволяє власнику станцій орієнтуватися на місцевості по карті, повідомляти свої координати при необхідності.

**Застосування диспетчерського програмного забезпечення.**  Застосування диспетчерського програмного забезпечення може дозволити розширення функціоналу системи, наприклад: запис розмов, управління радіостанціями (дистанційне відключення/включення, прослуховування), відстеження активності радіостанцій у ефірі, відображення місця знаходження радіостанцій на мапі (для радіостанцій з GPS) та інше.